#### Tuning Your MPI Application Without Writing Code SNUG TechTalk, 8 Feb 2012

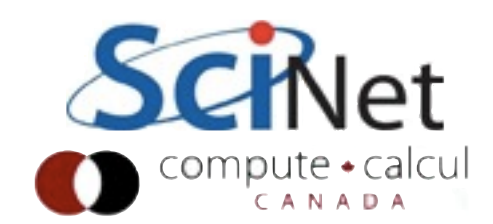

#### **Outline**

- MPI Libraries
	- Eager vs Rendezvous, Collective Algorithms
- mpitune
- otpo
- Locality and Pinning

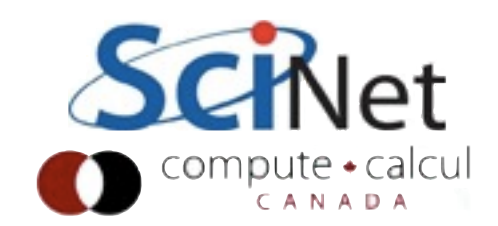

# Inside an MPI Library

*You send a message, a miracle occurs, and the message is received on the other side.*

- Jeff Squyres, Cisco/OpenMPI, OpenMPI Mailing list, Jan 2012

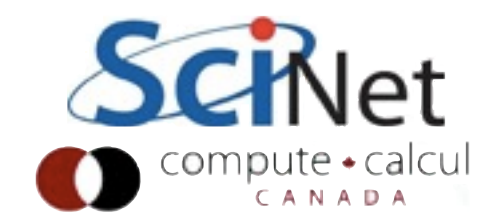

# Inside an MPI Library

- The MPI standard intentionally says nothing about *how* messages are sent between MPI tasks
- The implementation must decide
- Typically many behaviours, determined by threshold parameters.
- Parameters chosen for overall good performance - but your application may benefit from changing these.

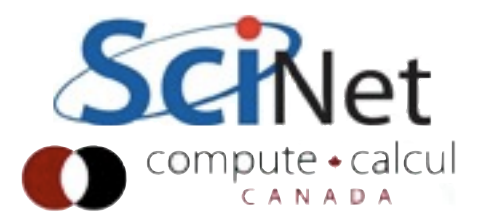

#### Point to Point

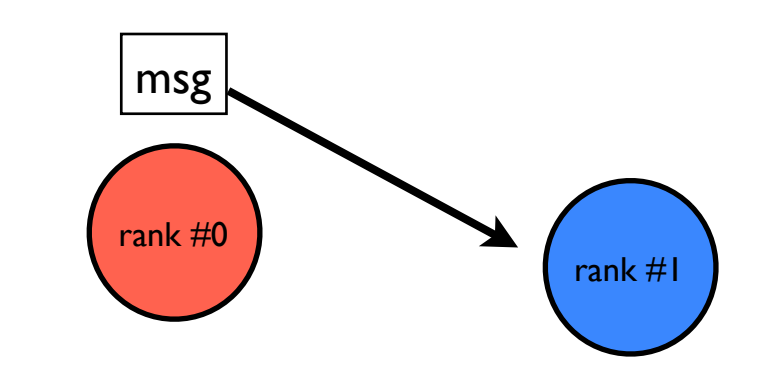

- Typically multiple protocols.
- None of this is in the standard; future implementations may use additional or different approaches entirely

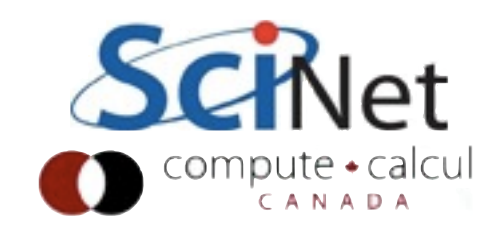

# Point to Point: Eager

- Eager messages: sender plops message in MPIdefined system buffer on receive end.
- I transit of network

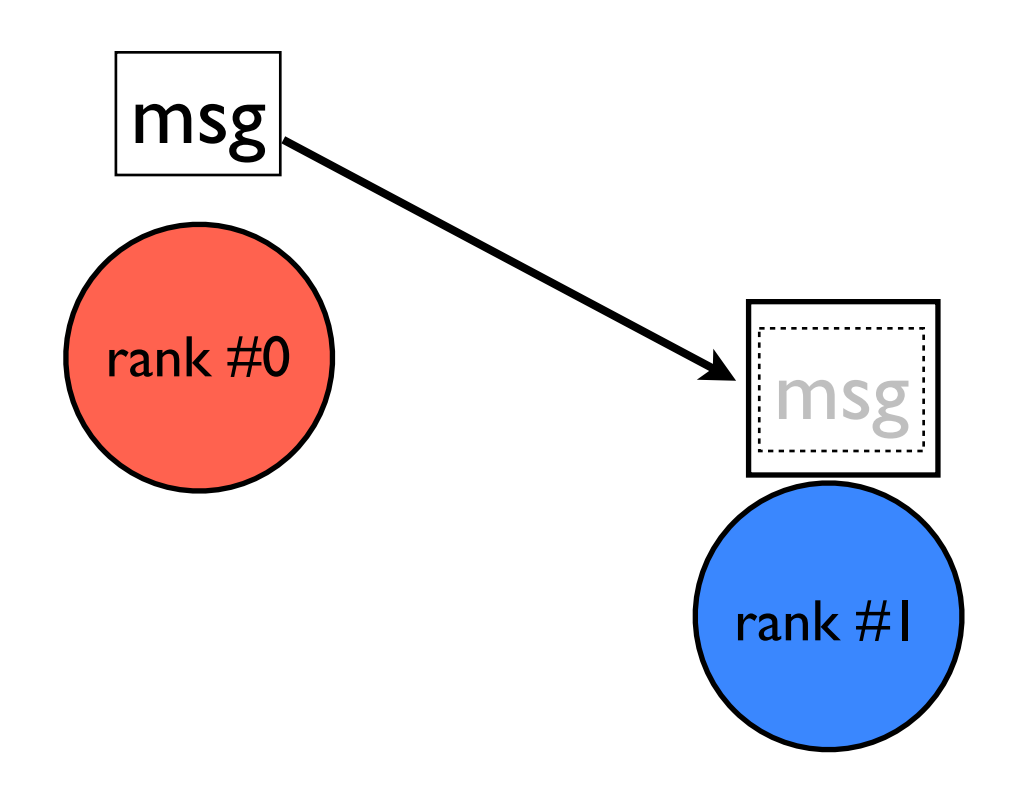

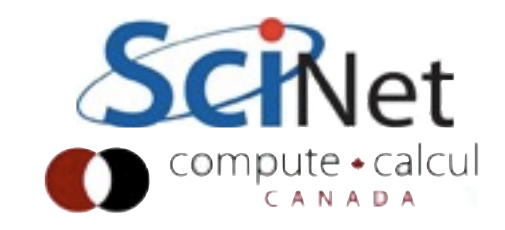

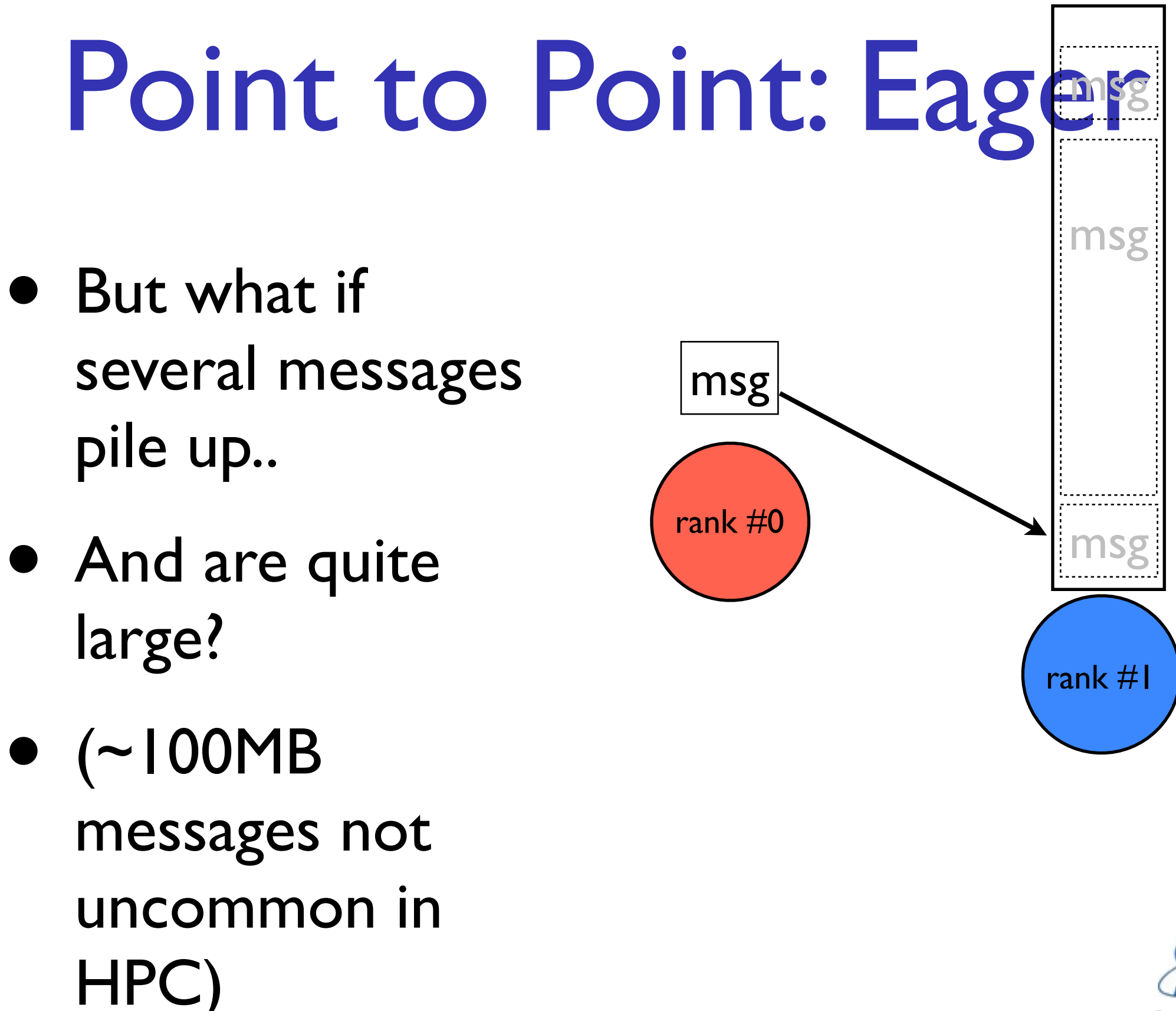

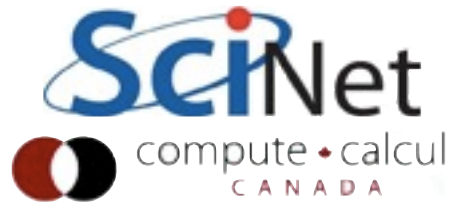

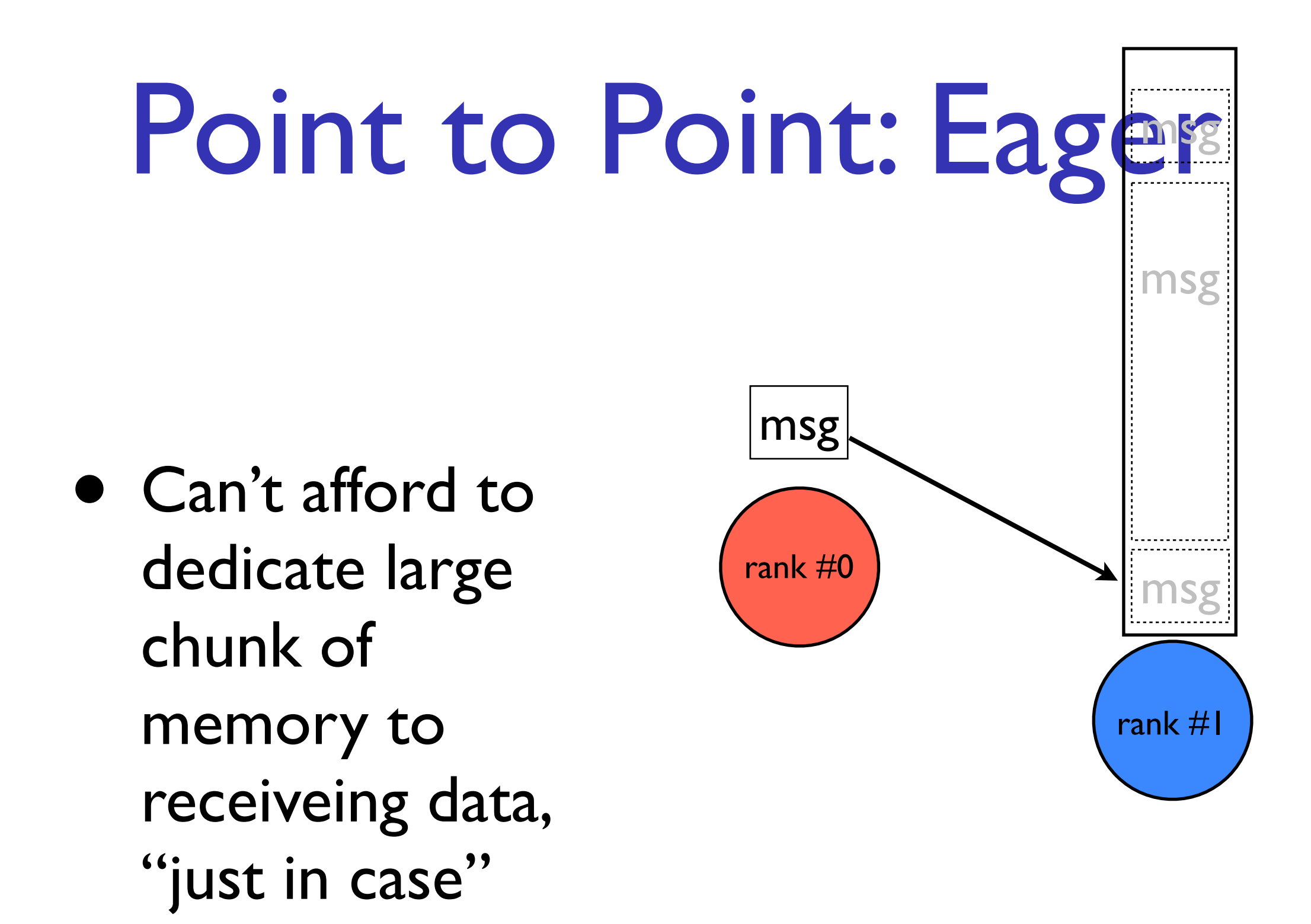

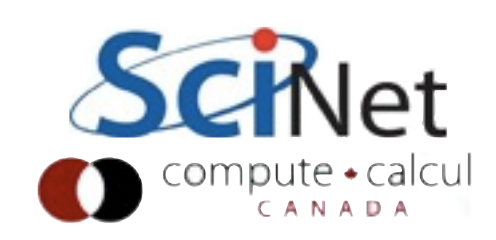

# Point to Point: Rendezvous

- Rendezvous protocol: 3-way handshake
- First message is just "envelope" describes contents
- Small, fits in memory.

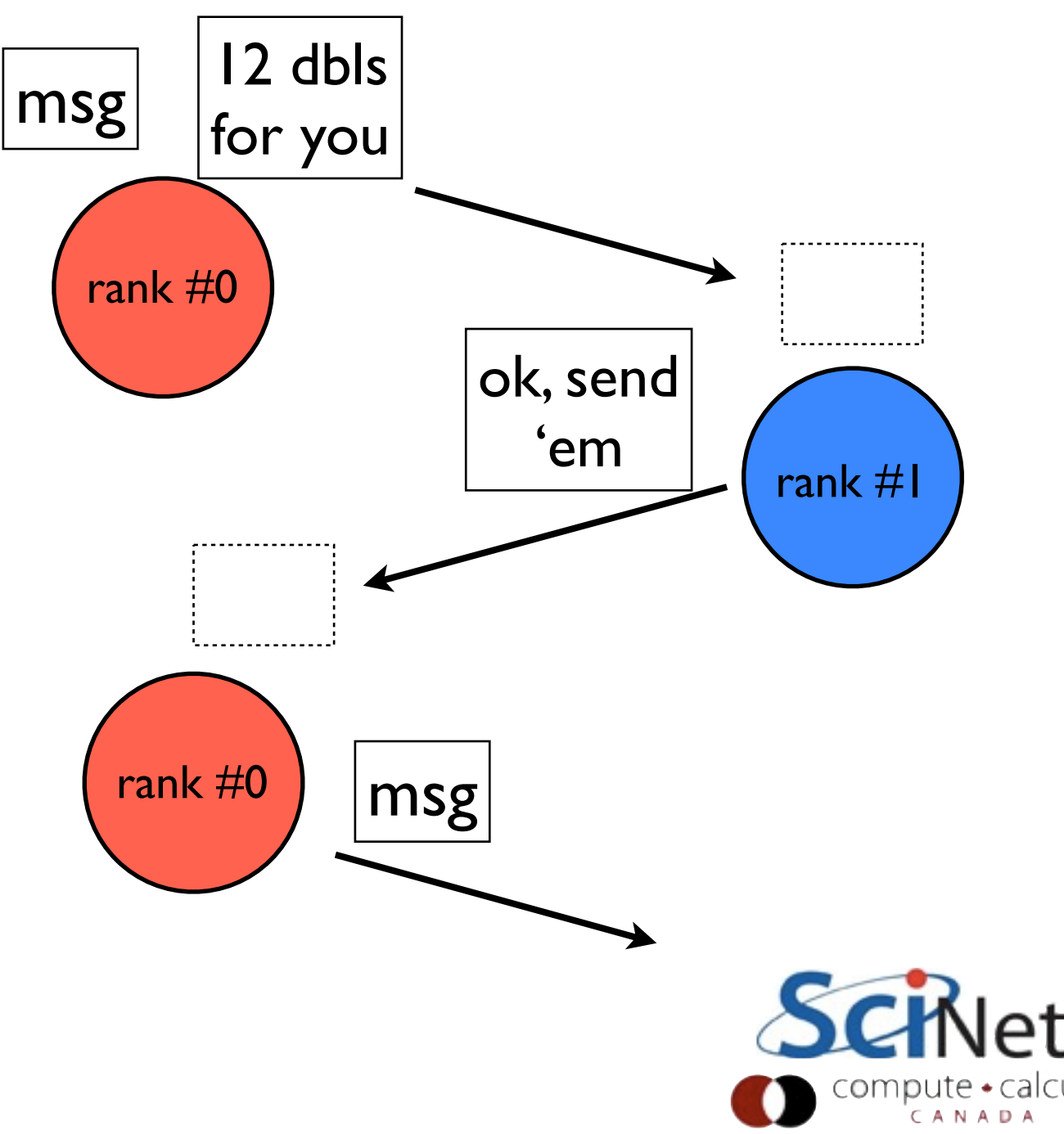

# Eager vs. Rendezvous

- Eager: faster, lower latency, requires big buffers on receive
- Rendezvous: much lower memory overhead for big messages, much larger latency esp. on slow networks
- But Rendezvous doesn't save any memory for messages approximately the size of the envelope..

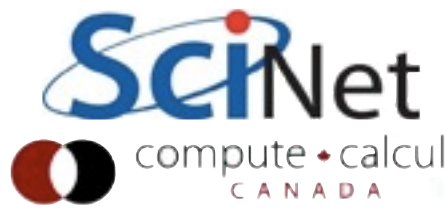

# Eager vs. Rendezvous

- Send via Eager protocol for "small enough" messages
- Send via Rendezvous for "large" messages.
- "Eager Threshold" threshold tunable
- Typically one threshold per network type

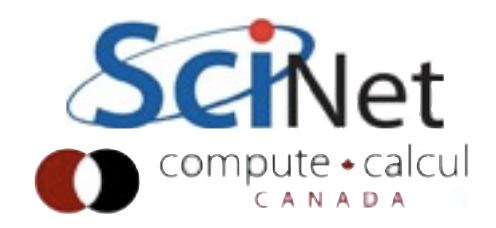

#### Protocols

- OpenMPI, MPICH2, etc implement much more just these two protocols
- Also transport-specific protocols/policies
- Policies for fragment sizes to use for large messages, pipelining, etc.
- But eager vs. handshake good distinction to know

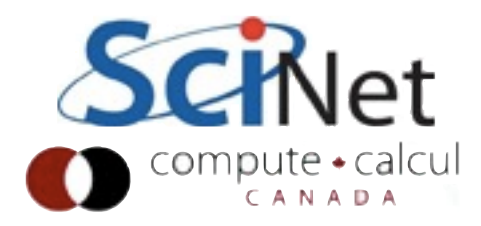

### Setting eager thresholds

- OpenMPI:
	- --mca btl\_sm\_eager\_limit [num] (default: 4k)
	- --mca btl openib eager limit [num] (default: 12k)
	- --mca btl tcp eager limit [num] (default: 64k)
	- $\bullet$  Or: (eg) export OMPI MCA\_btl\_sm\_eager\_limit=4096

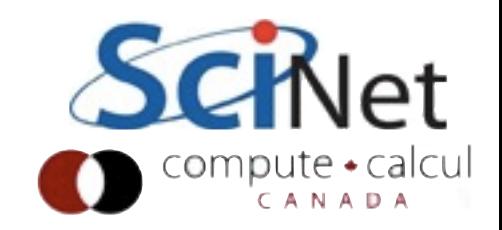

### Setting eager thresholds

- IntelMPI:
	- -genv | MPI EAGER THRESHOLD [num] (default: 256k)
	- -genv I\_MPI\_INTRANODE\_EAGER\_THRESHOLD [num] (default: 256k)
	- -genv I\_MPI\_RDMA\_EAGER\_THRESHOLD [num] (default: 16k)
	- $\bullet$  Or: (eg) export I MPI EAGER THRESHOLD=4096

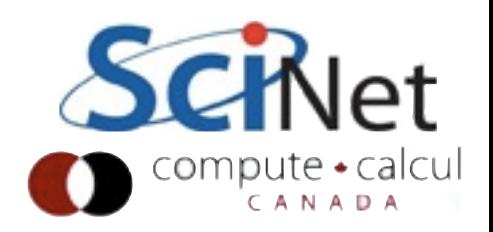

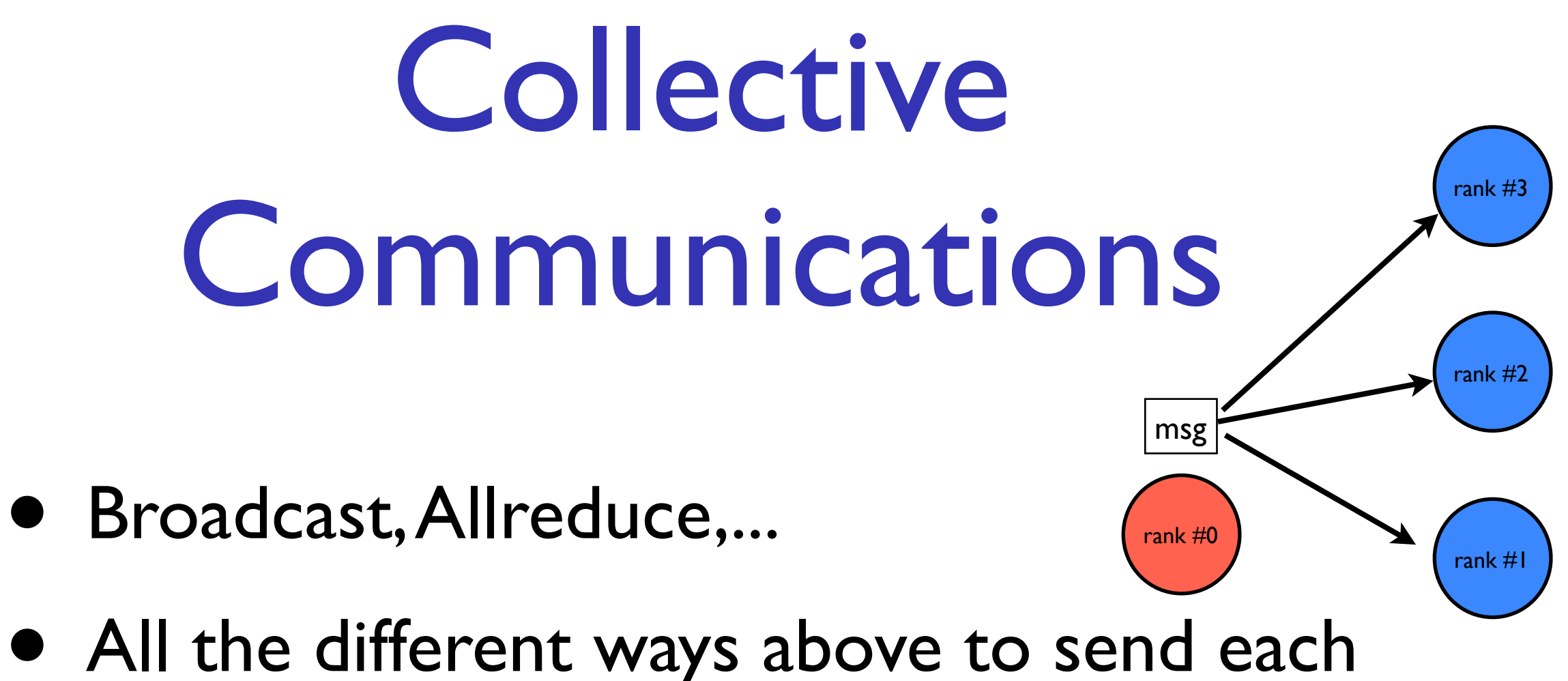

- individual message;
- *plus* decisions about which messages to send!

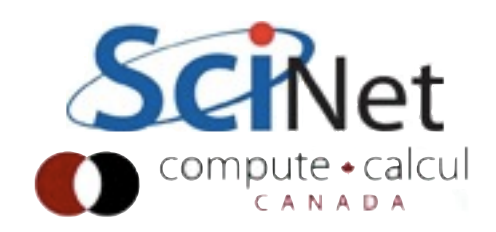

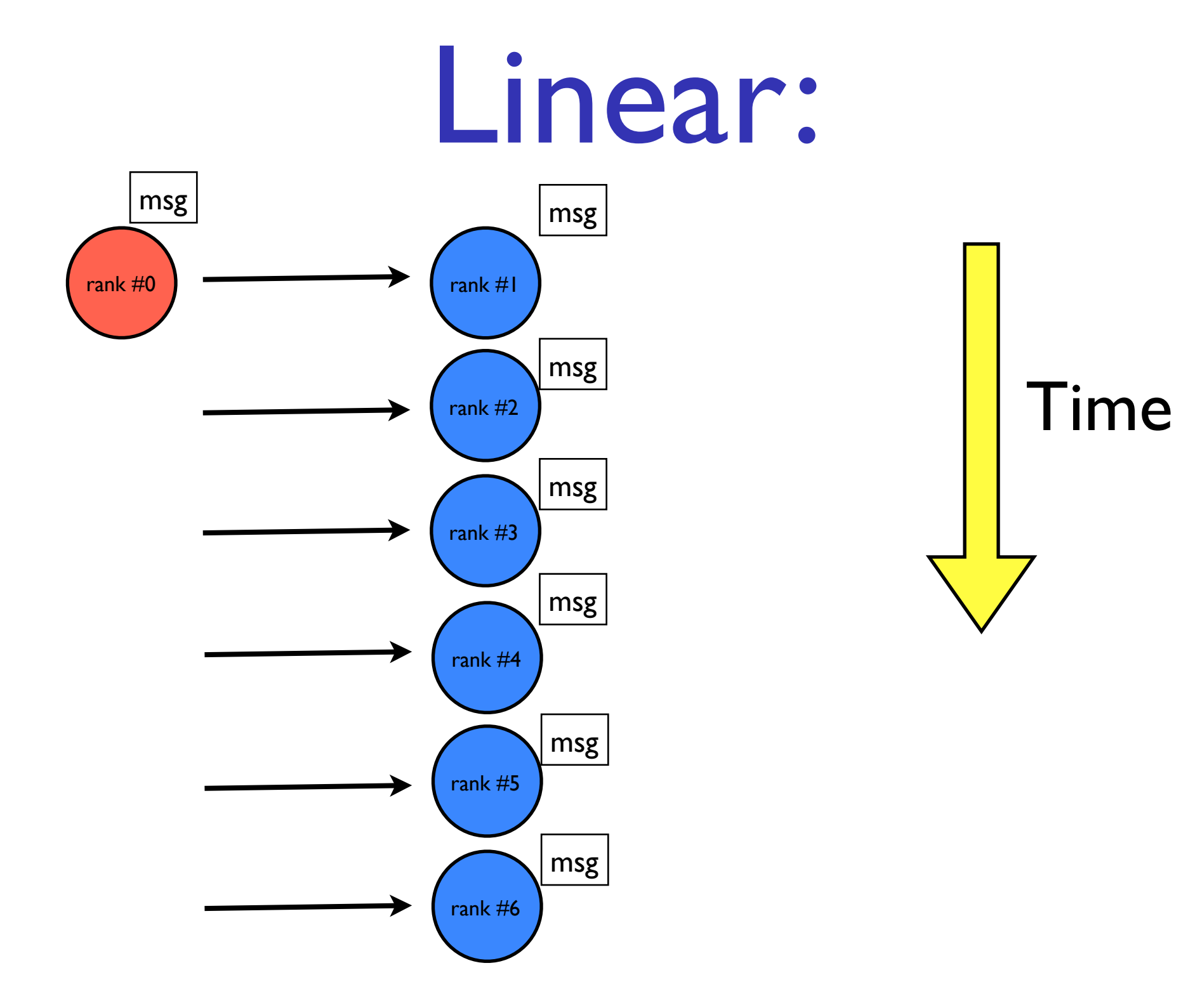

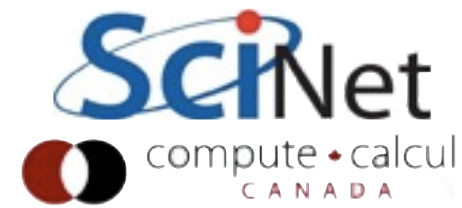

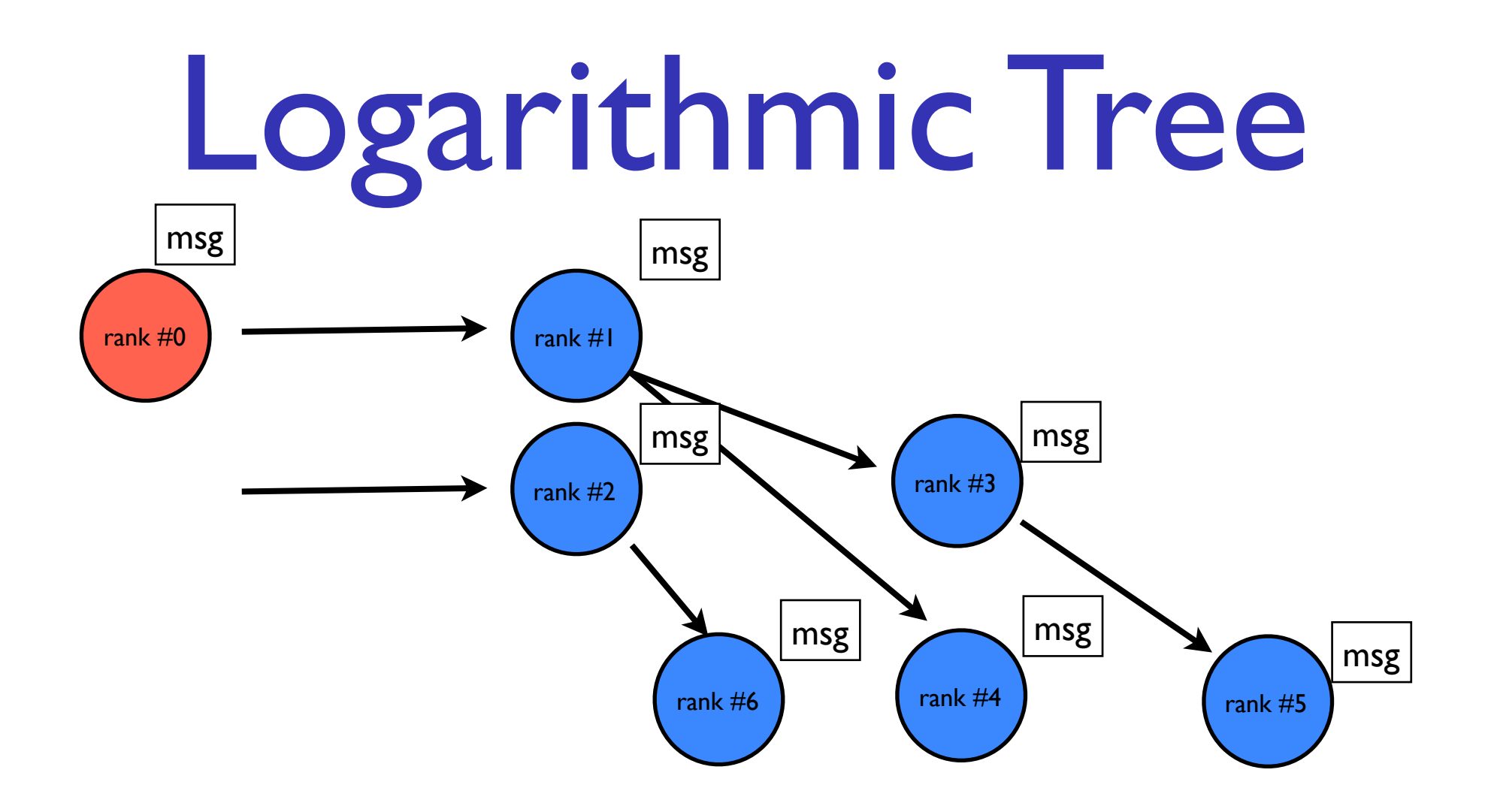

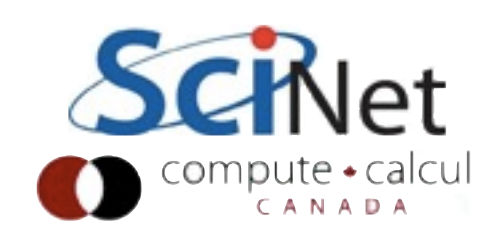

#### Logarithmic Tree

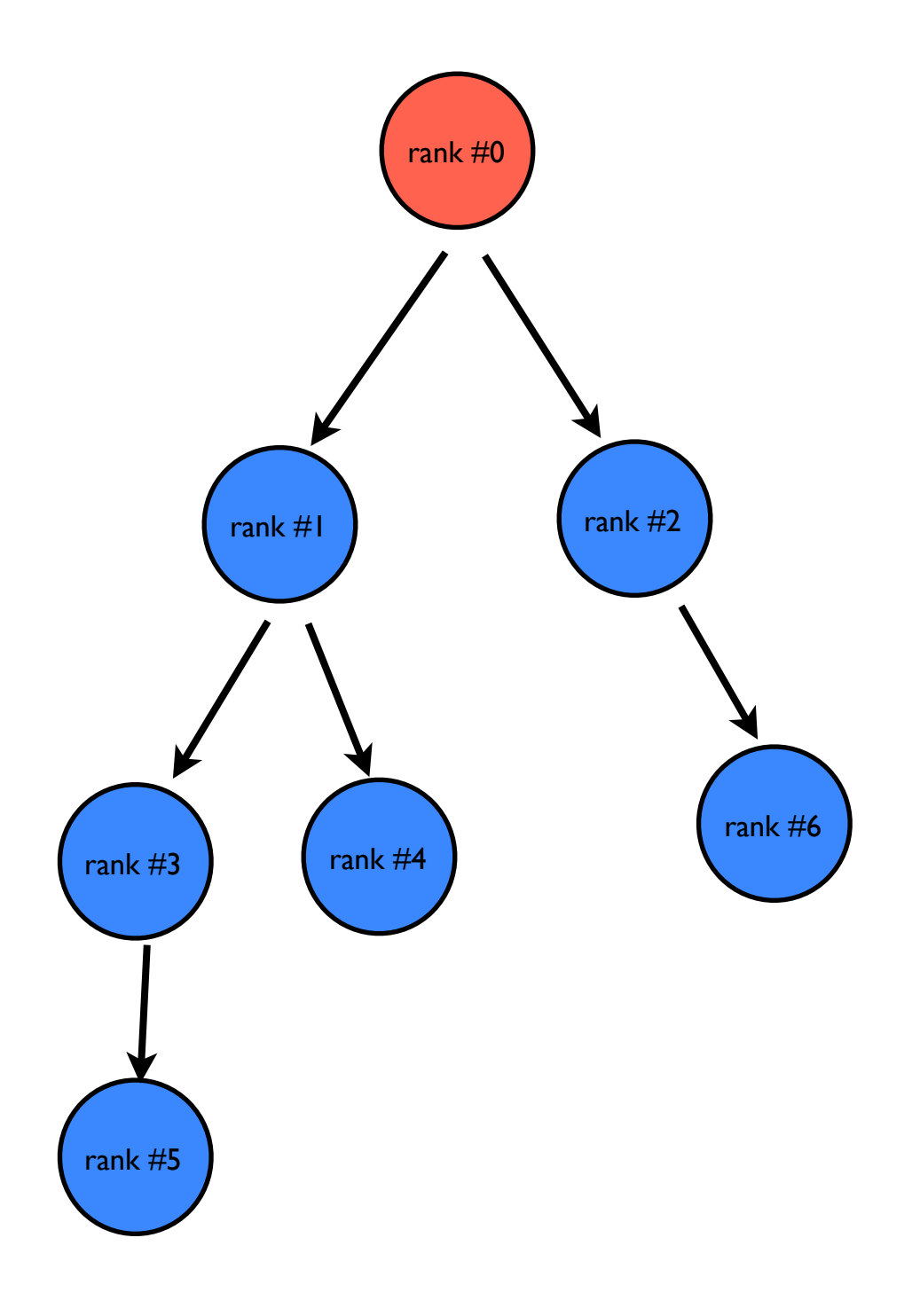

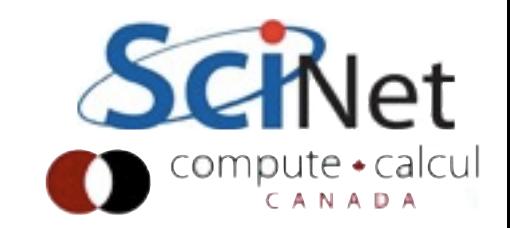

# Linear vs. Logarithmic

- Hierarchical tree obviously scales much better
	- lg(P) steps vs. P
- But for small P, linear actually faster lower overhead.

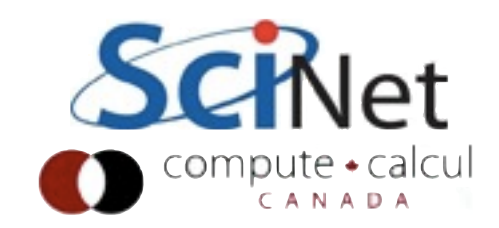

#### Other considerations

- Modern clusters are hierarchial:
	- many cores in a node
	- many nodes on a switch
	- many switches in a cluster
- Modern MPI implementations have many collective algorithms, chosen depending on P, size of message, fabric...

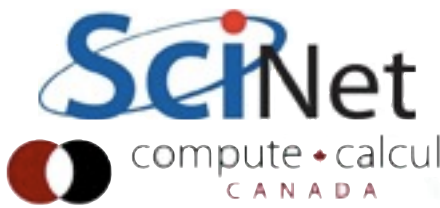

# Adjusting algorithms

- IntelMPI
	- I MPI ADJUST ALLREDUCE [num] (eg)
		- choose algorithm #[num]
- OpenMPI
	- --mca coll (many)
	- ompi\_info --param coll all

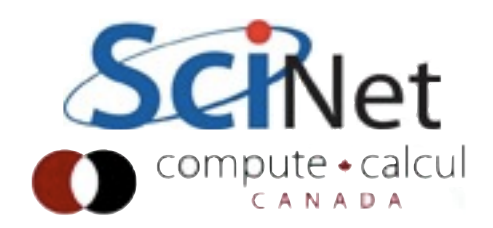

# Utilities to test parameters for you

- mpitune (IntelMPI)
- otpo (OpenMPI: not nearly as full featured, mainly for sysadmins)

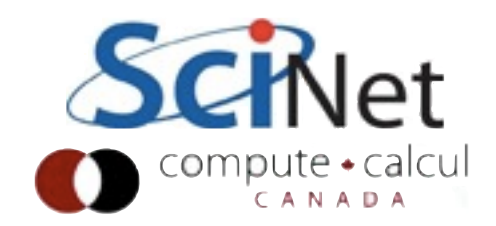

# Analysis.c

- Example program
- $256^2 \times 32$  array
- Pipeline data across rows, autocorrelation
- Allreduce answers

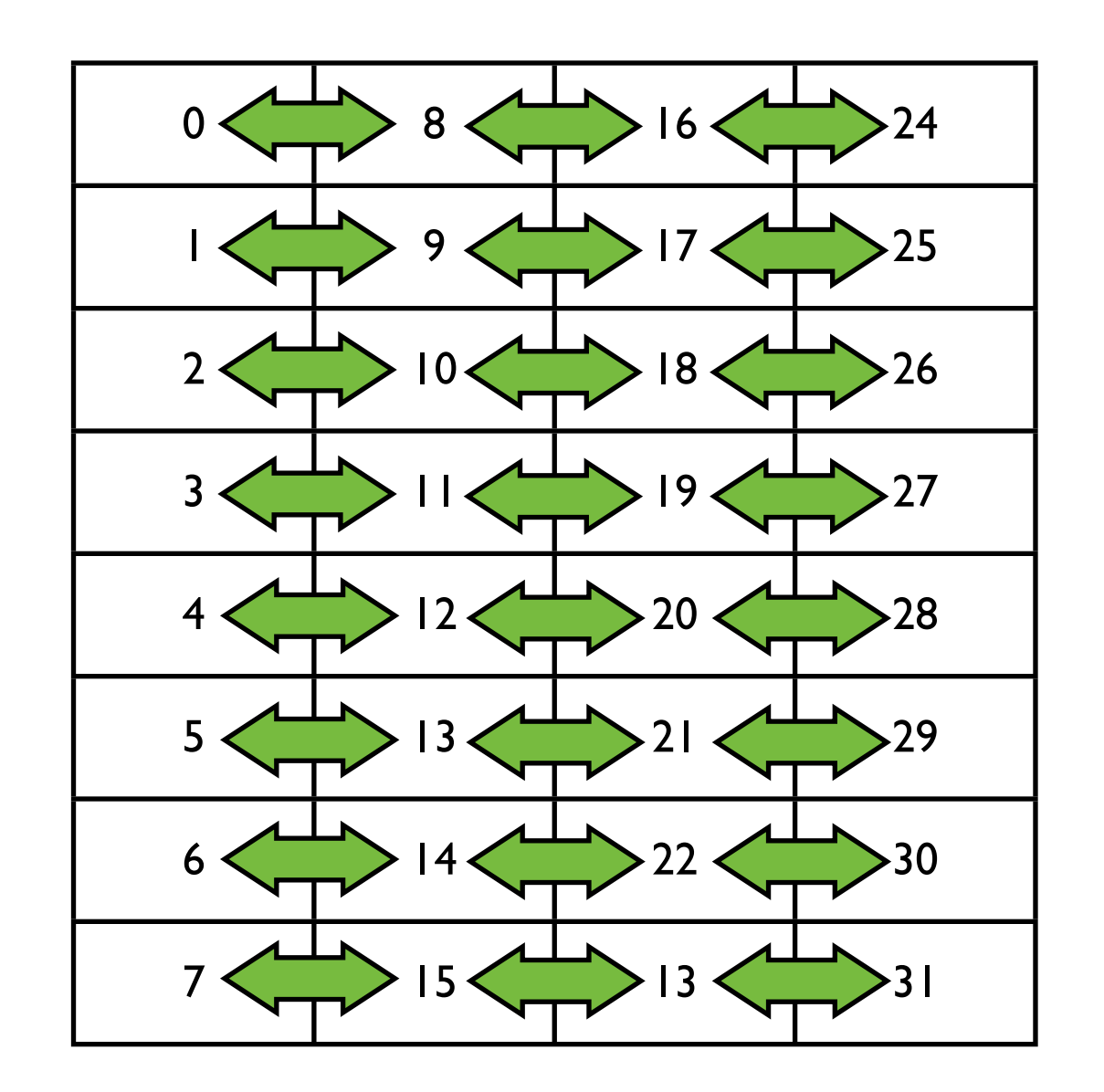

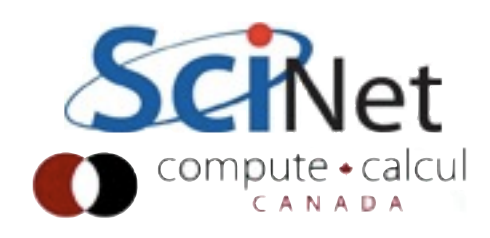

```
MPI_Dims_create(size, 2, dims); /* eg, an 8x4 grid on 4 nodes */int left = (rank - dims[0] + size) % size;
int right = (\text{rank} + \text{dim} [0]) % size;
int rows = (problemsize + (row/dims[0]))/dims[0];int cols = (problemsize + (col/dims[1]))/dims[1]; int ndata = problemdepth*rows*cols;
 double *data = malloc(ndata*sizeof(double));
 double *extdata = malloc(ndata*sizeof(double));
double *result = malloc(ndata*sizeof(double));
/* \t ... */ for (int iter=0; iter<5; iter++) {
    /* \dots */ /* calculate on local data */
     /* get external data and calculate on it */
    for (int i=1; i<dims[1]; i++) {
        MPI Sendrecv(data, ndata, MPI DOUBLE, (rank + i*dims[0])%size, i,
                      extdata, ndata, MPI DOUBLE, MPI ANY SOURCE, i,
                     MPI COMM WORLD, &status);
         /* do something with data */
     }
    /* get some local max */
    MPI Allreduce(&locmaxres, &maxres, 1, MPI_DOUBLE, MPI_MAX, MPI_COMM_WORLD);
 }
MPI Finalize();
```
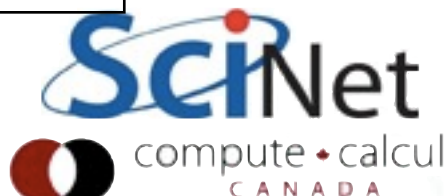

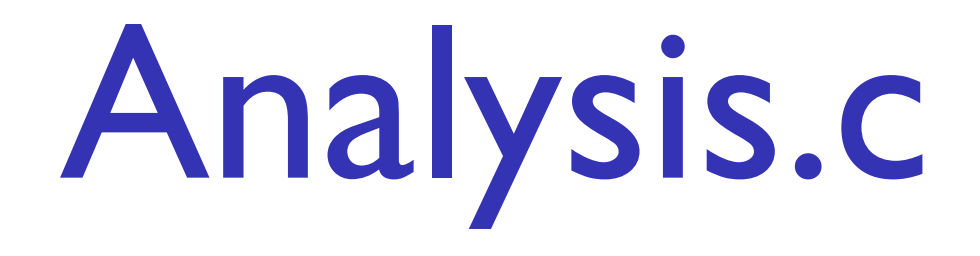

- Run for 5 iterations with IPM
- module avail ipm
- mpicc .... -L\${SCINET\_IPM\_LIB} -lipm
- Can't improve performance if you don't measure it...
- Start with Intel MPI library defaults

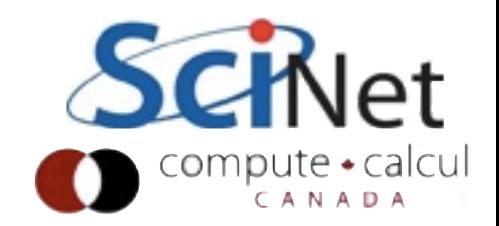

Analysis.c

\$ mpirun -genv I\_MPI\_FABRICS shm:tcp -np 32 ./analysis

\$ ipm\_parse -html ljdursi.\*

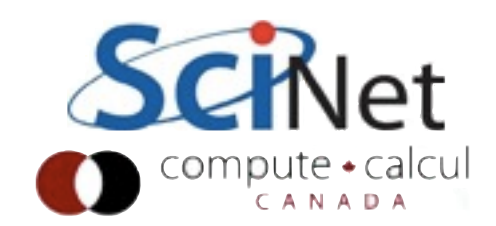

##IPMv0.983#################################################################### # # command : ./analysis (completed) # host :  $qpc-f104n043/x86$  64 Linux mpi tasks : 32 on 4 nodes # start : 02/06/12/08:17:44 wallclock : 3.769331 sec # stop : 02/06/12/08:17:47 %comm : 99.43 # gbytes : 3.56665e+00 total gflop/sec : 1.13818e-02 total # ############################################################################## # region : \* [ntasks] = 32 # # [total] <avg> min max # entries  $32$   $1$   $1$   $1$ # wallclock 120.527 3.76648 3.75933 3.76933 # user 94.4216 2.95068 1.71474 3.36049 # system 27.3028 0.853214 0.443932 2.08168 # mpi 119.934 3.74795 3.74724 3.74866 # %comm 99.4327 99.4332 99.6855 # gflop/sec 0.0113818 0.000355681 0.000352649 0.000357786 # gbytes 3.56665 0.111458 0.111458 0.111458 # # PAPI FP OPS 4.29017e+07 1.34068e+06 1.32925e+06 1.34861e+06 # PAPI\_FP\_INS 4.28852e+07 1.34016e+06 1.32874e+06 1.34812e+06 # PAPI\_DP\_OPS 8.57646e+07 2.68014e+06 2.65732e+06 2.69606e+06 # PAPI VEC DP 4.28795e+07 1.33998e+06 1.32857e+06 1.34794e+06 # # [time] [calls] <%mpi> <%wall> # MPI Sendrecv 70.4843 480 58.77 58.48 # MPI\_Allreduce 49.4501 160 41.23 41.03 # MPI\_Comm\_rank 1.01876e-05 32 0.00 0.00 # MPI\_Comm\_size 7.42101e-06 32 0.00 0.00

###############################################################################

99% of time spent in communications

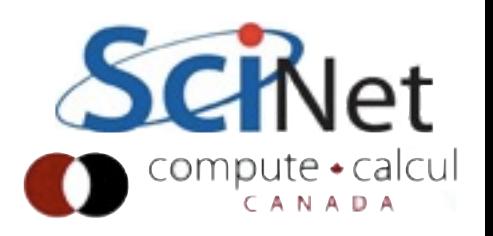

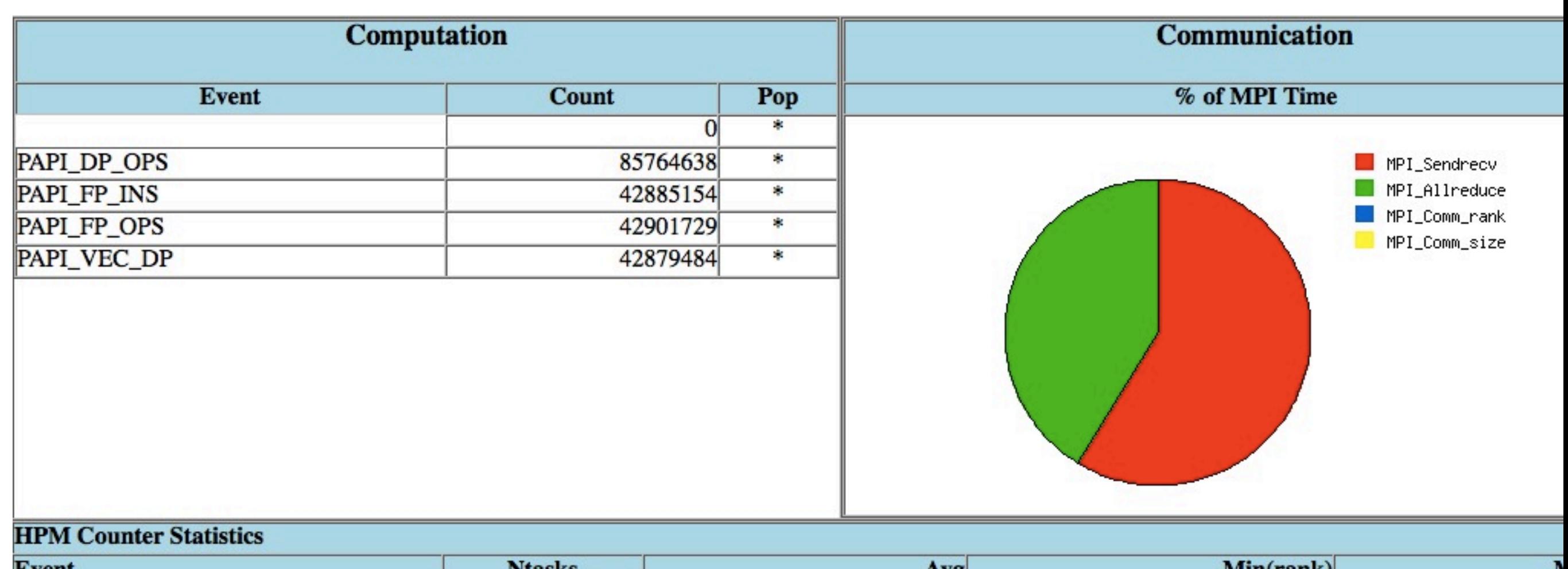

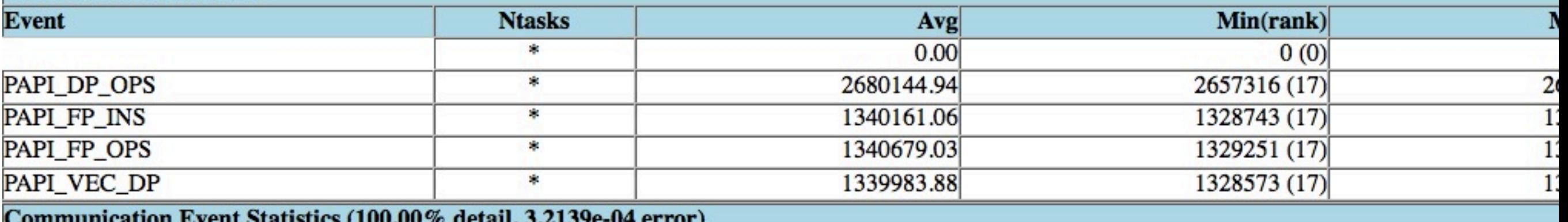

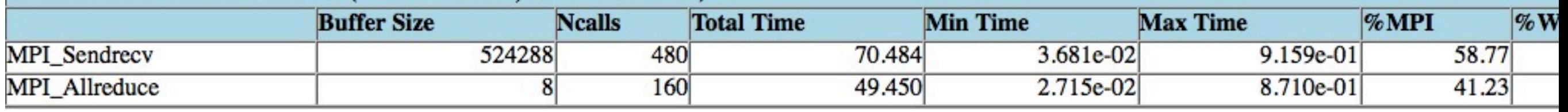

480 sendrecvs, 160 allreduces (across all procs) sendrecv: 70s, 59% of MPI time.

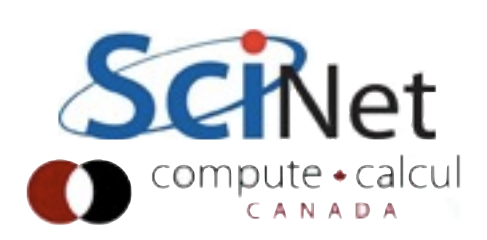

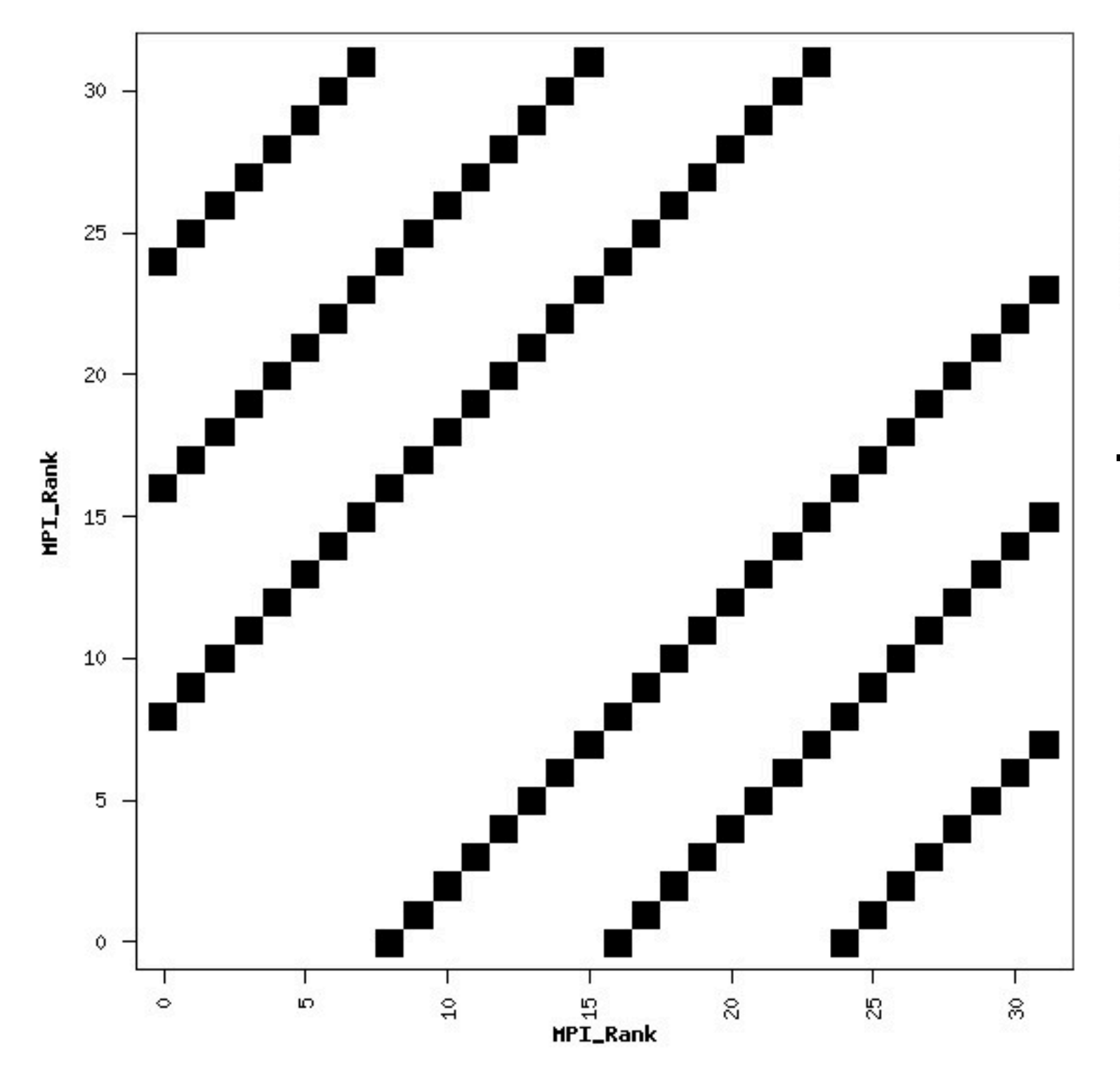

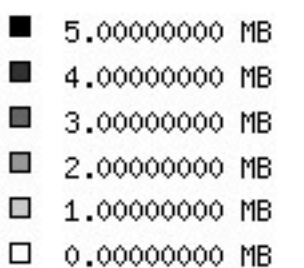

#### Task 10 communicates with tasks 18, 26, 2; etc.

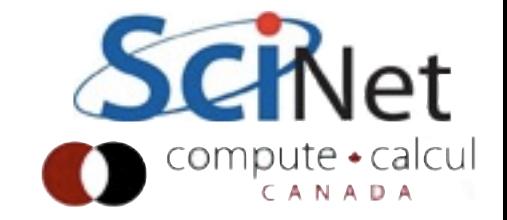

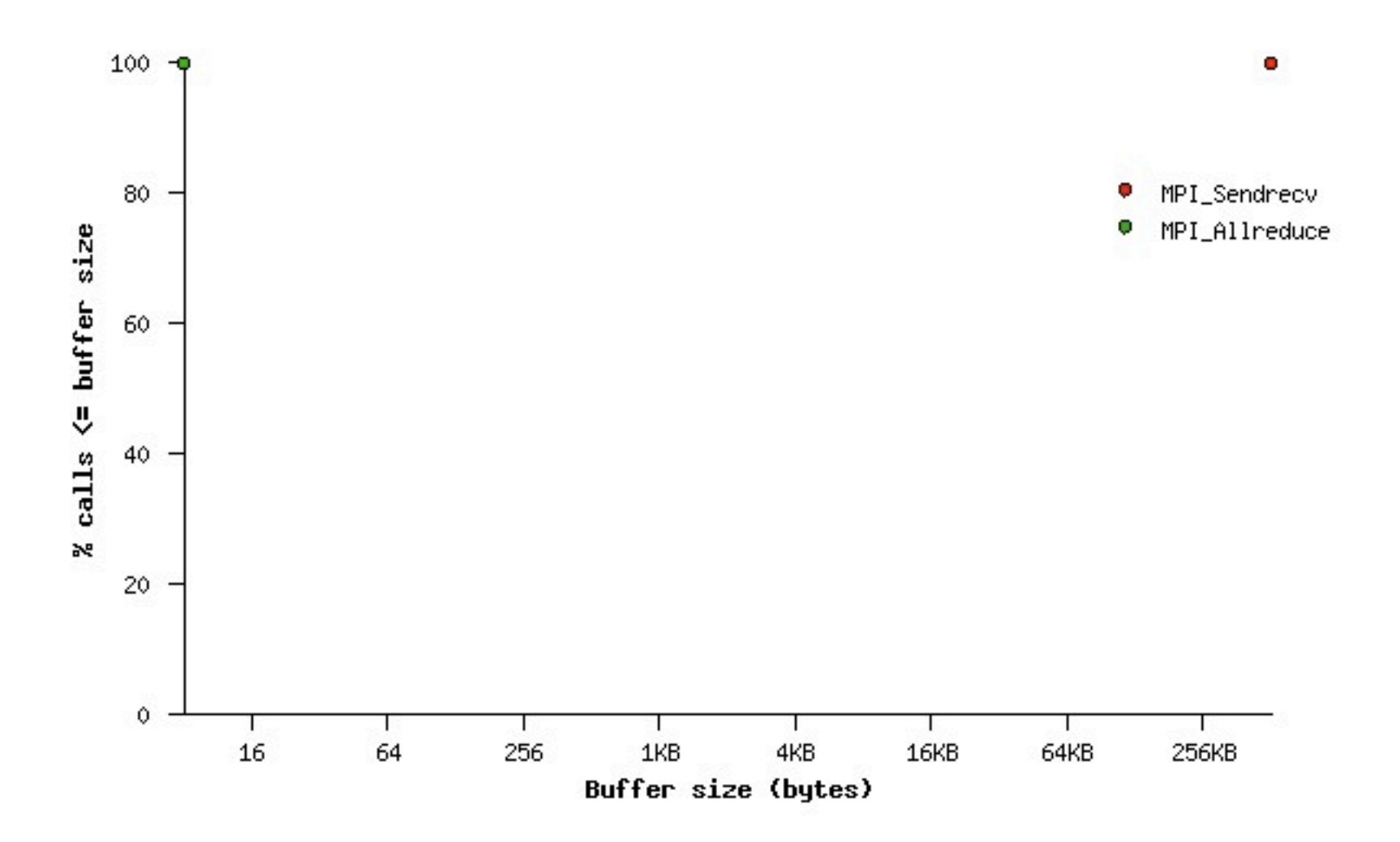

#### Only two message sizes: Allreduce (single float) Sendrecv (~32x32x64 floats)

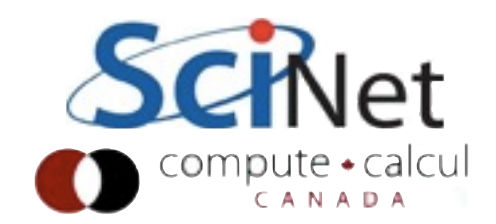

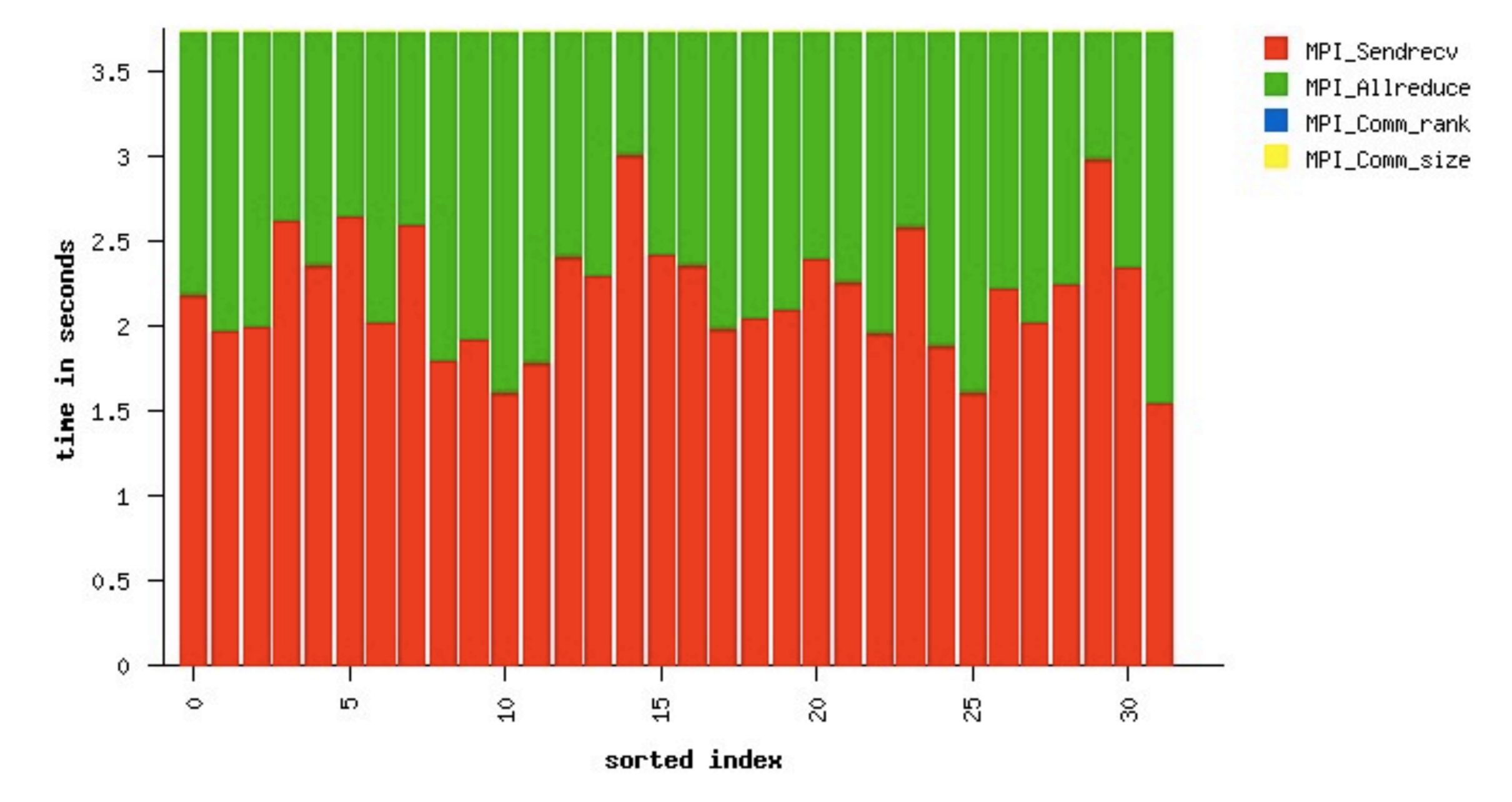

About 3.75 s/task in MPI; a lot of allreduce time is likely due to load imbalance (communications)

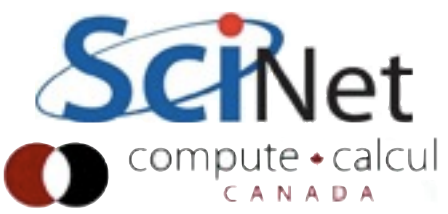

### mpitune

- IntelMPI utility
- Repeatedly (~couple dozen times, maybe more) runs your program while changing a handful of MPI parameters
- Have a *short* but realistically *sized* version of your probem for this!
- Can change the default bundle of parameters.

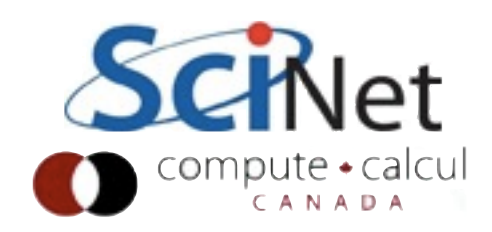

#### mpitune

- \$ mpitune -of analysis.conf --application \"mpiexec -genv I\_MPI\_FABRICS shm:tcp -n 32 analysis-noipm\"
- \$ mpirun -genv I\_MPI\_FABRICS shm:tcp -tune analysis.conf -np 32 ./analysis
- \$ ipm\_parse -html ljdursi.\*

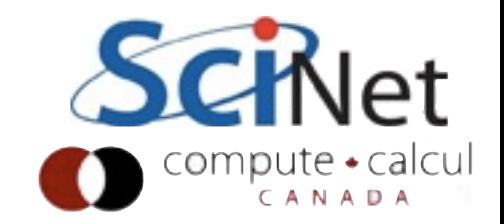

### analysis.conf

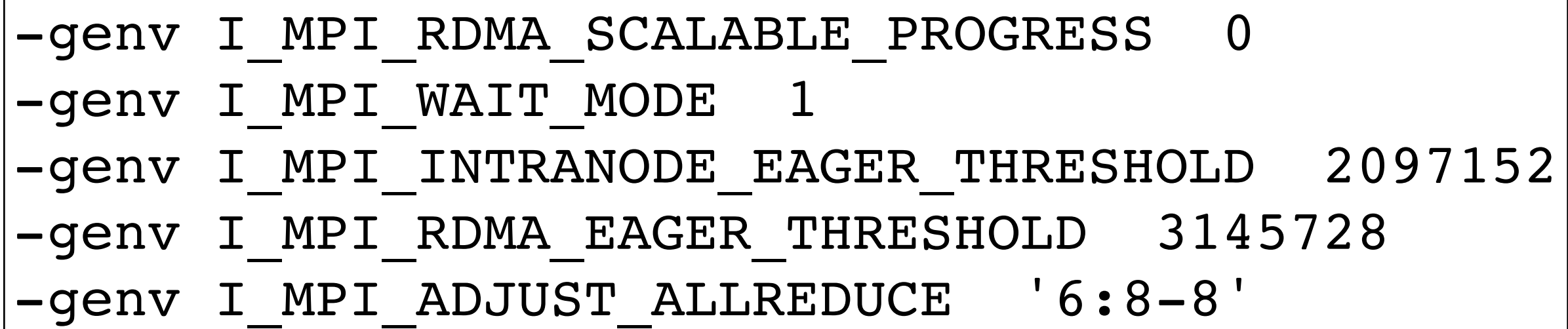

Eager threshold increased (2MB! But there's always a waiting receive) RDMA not used here Allreduce algorithm changed

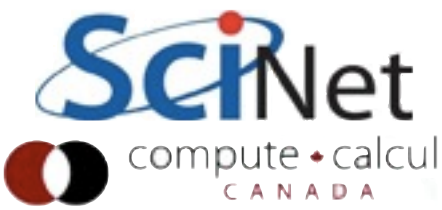

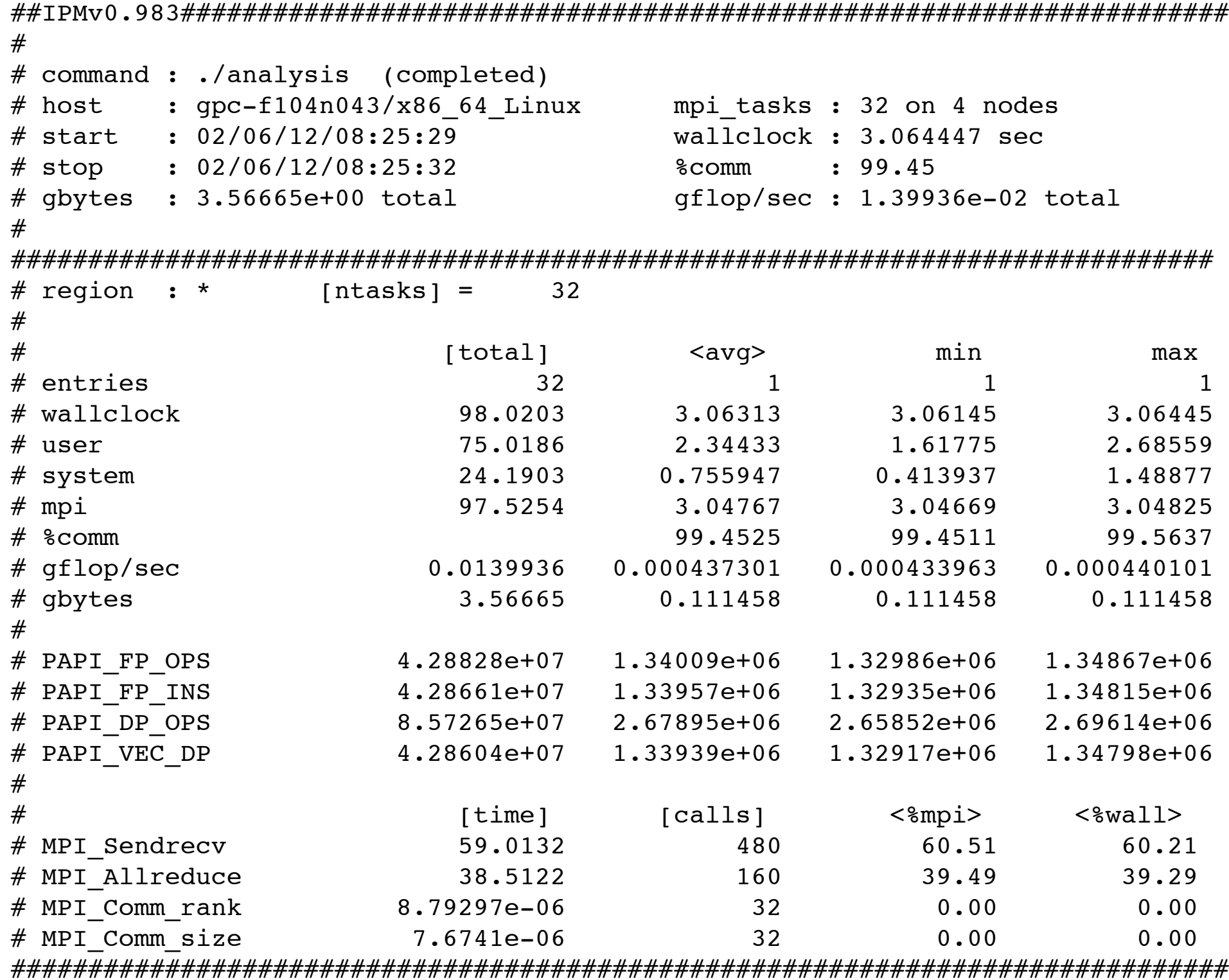

SendRecv: 59 (was 71); Allreduce 39 (was 50)

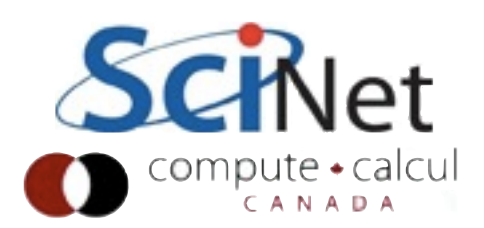

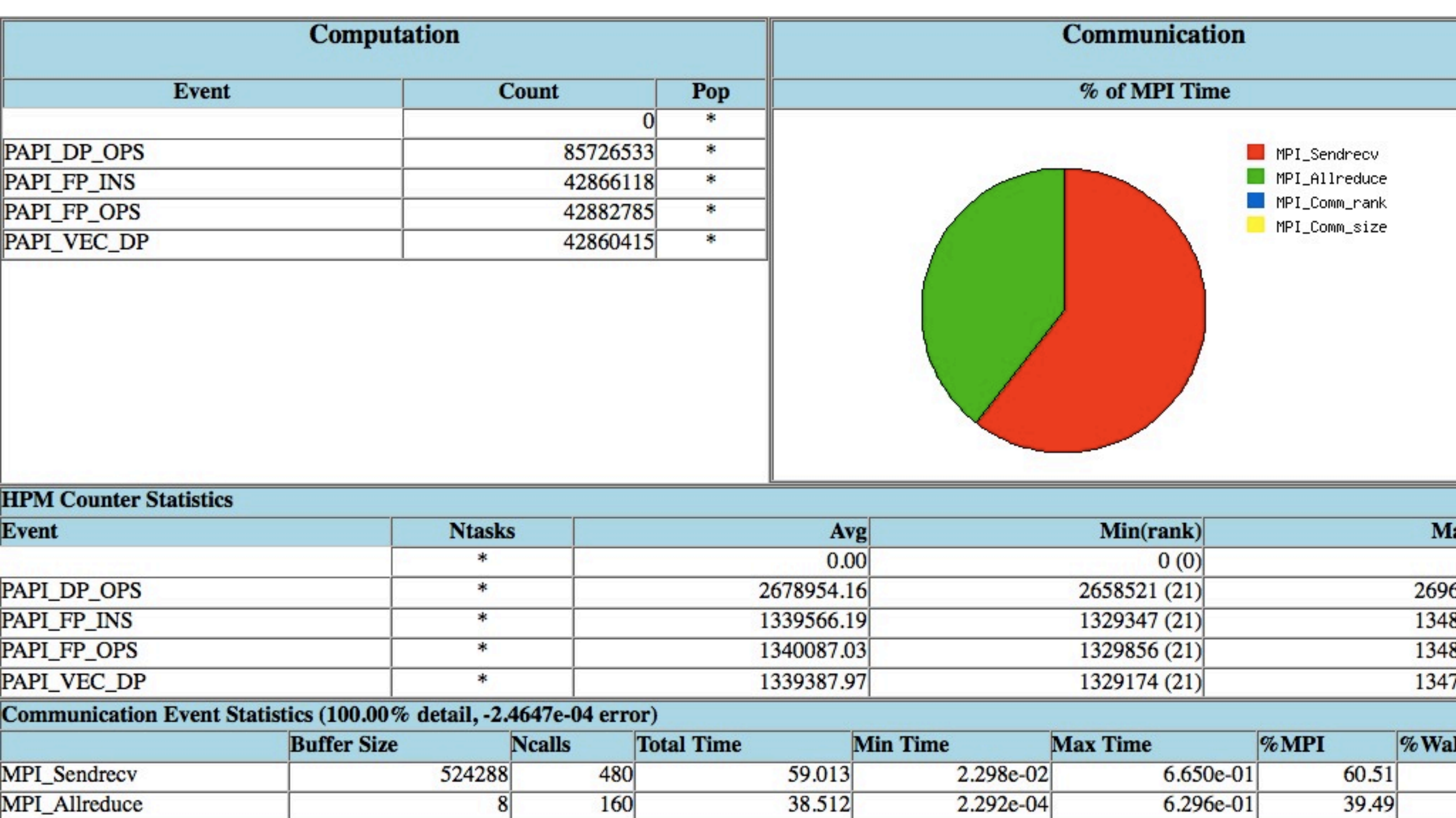

 $\overline{8}$ 

MPI\_Allreduce

38.512

2.292e-04

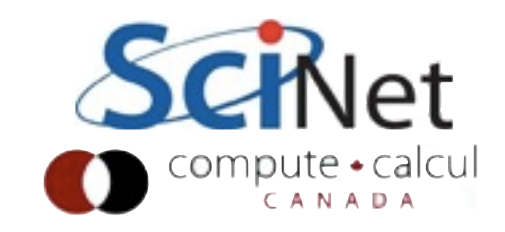

6.296e-01

39.49

#### mpitune

- 20% improvement in runtime! (Extreme case)
- Can work very well for a code dominated by one (or very small number of) communications patters
- Need to find shortest-time case that exercises all of the communications patterns on real-sized problems.
- Works only with IntelMPI

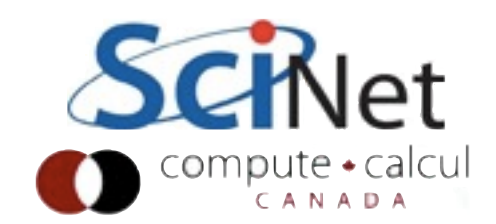

#### otpo

- Part of OpenMPI suite of tools
- Mainly used for tuning OpenMPI as a whole for given cluster
- Runs well-established benchmarks (NAS, netpipe, Skapi)
- If your code looks like one of those, can be useful.

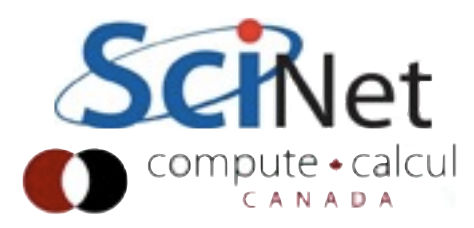

- Can use 'hostname' to find out what hosts are being used
- And with intel mpi, "-l" labels the output by each rank

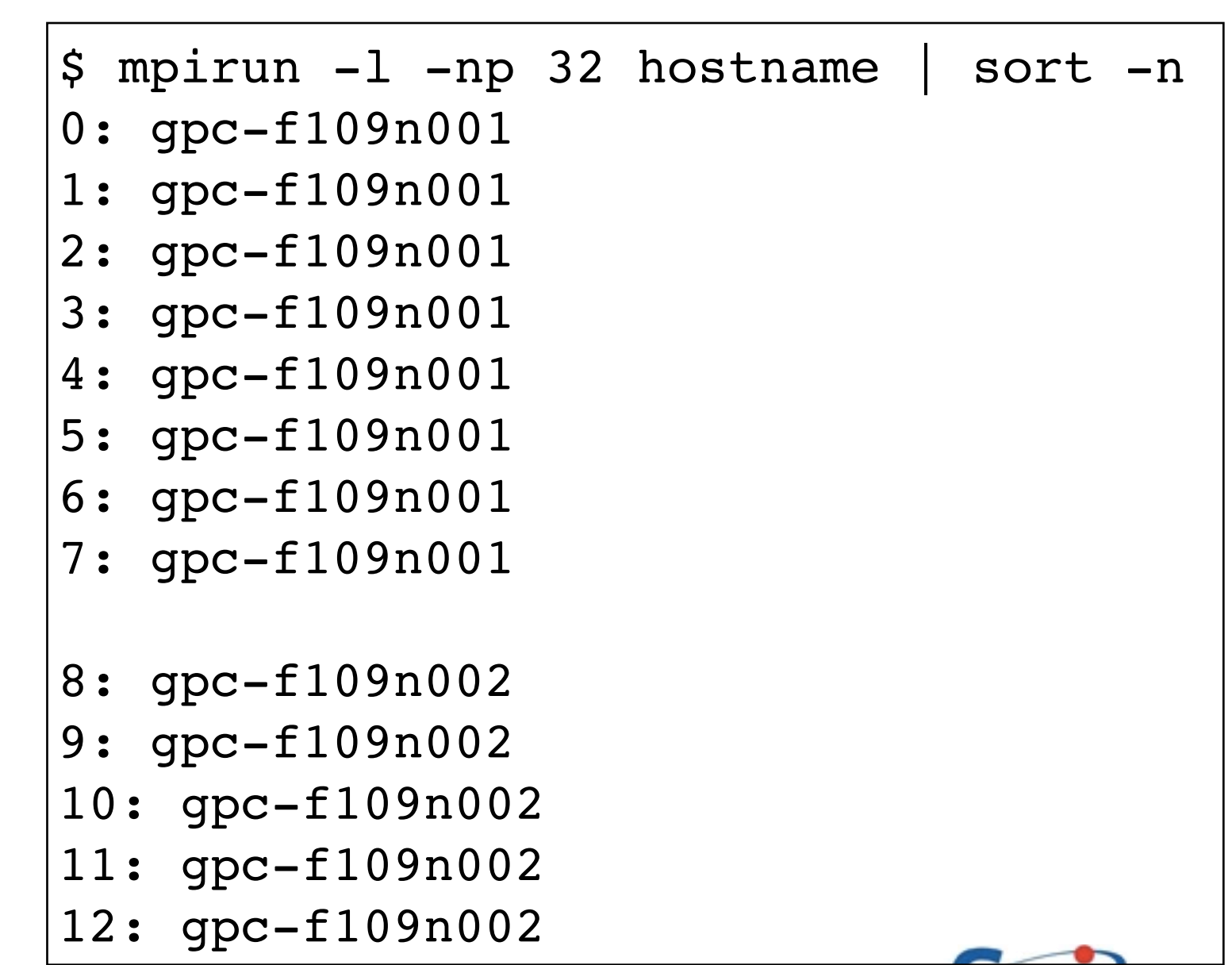

\$ mpirun --tag-output -np 32 hostname [1,0]<stdout>:gpc-f109n001 [1,1]<stdout>:gpc-f109n001 [1,2]<stdout>:gpc-f109n001 [1,3]<stdout>:gpc-f109n001 [1,4]<stdout>:gpc-f109n001 [1,5]<stdout>:gpc-f109n001 [1,6]<stdout>:gpc-f109n001 [1,7]<stdout>:gpc-f109n001 [1,8]<stdout>:gpc-f109n002 [1,9]<stdout>:gpc-f109n002 [1,10]<stdout>:gpc-f109n002 [1,11]<stdout>:gpc-f109n002 [1,12]<stdout>:gpc-f109n002 [1,13]<stdout>:gpc-f109n002 [1,14]<stdout>:gpc-f109n002 ....

- OpenMPI:"--tagoutput"
- **[exe,rank]**

 mpirun -display-map -np 32 hostname ======================== JOB MAP =========== Data for node: Name: gpc-f109n001 Num procs: 8 Process OMPI jobid: [932,1] Process rank: 0 Process OMPI jobid: [932,1] Process rank: 1 Process OMPI jobid: [932,1] Process rank: 2 Process OMPI jobid: [932,1] Process rank: 3 Process OMPI jobid: [932,1] Process rank: 4 Process OMPI jobid: [932,1] Process rank: 5 Process OMPI jobid: [932,1] Process rank: 6 Process OMPI jobid: [932,1] Process rank: 7 Data for node: Name: gpc-f109n002 Num procs: 8 Process OMPI jobid: [932,1] Process rank: 8 Process OMPI jobid: [932,1] Process rank: 9 Process OMPI jobid: [932,1] Process rank: 10 Process OMPI jobid: [932,1] Process rank: 11 Process OMPI jobid: [932,1] Process rank: 12 Process OMPI jobid: [932,1] Process rank: 13 Process OMPI jobid: [932,1] Process rank: 14 Process OMPI jobid: [932,1] Process rank: 15 .... ==================================================

#### • OpenMPI:"-display-map"

• At start of job, lays out the ranks on each host

- Note the setup for our analysis routine
- Almost all the communications going off-node
- Off-node always slower than on.

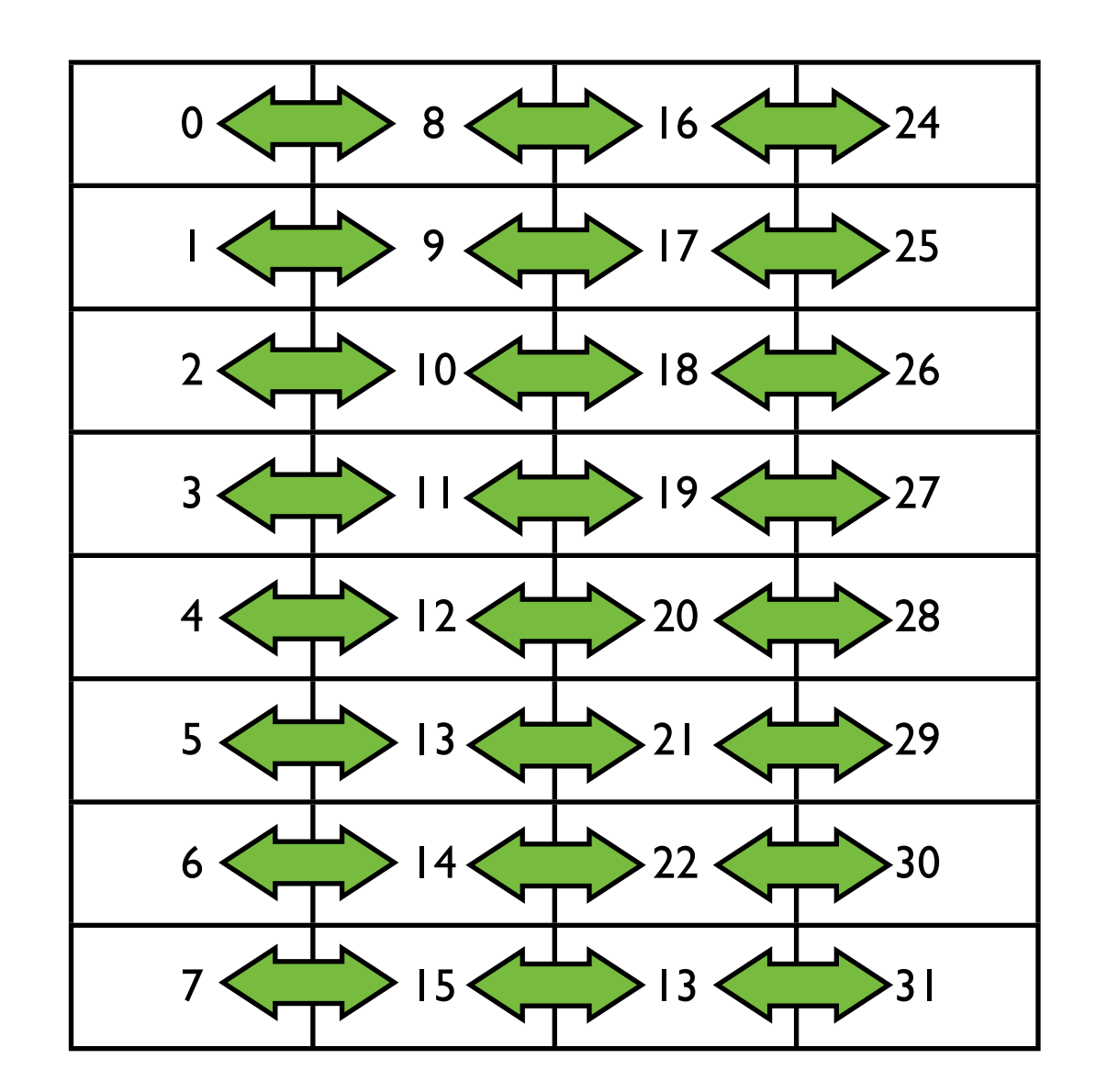

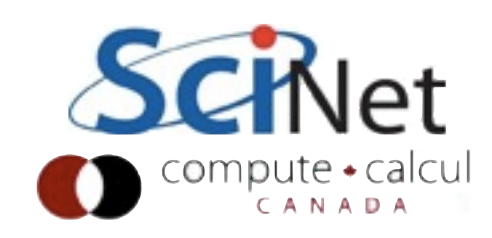

- Note the setup for our analysis routine
- Almost all the communications going off-node
- Off-node always slower than on.

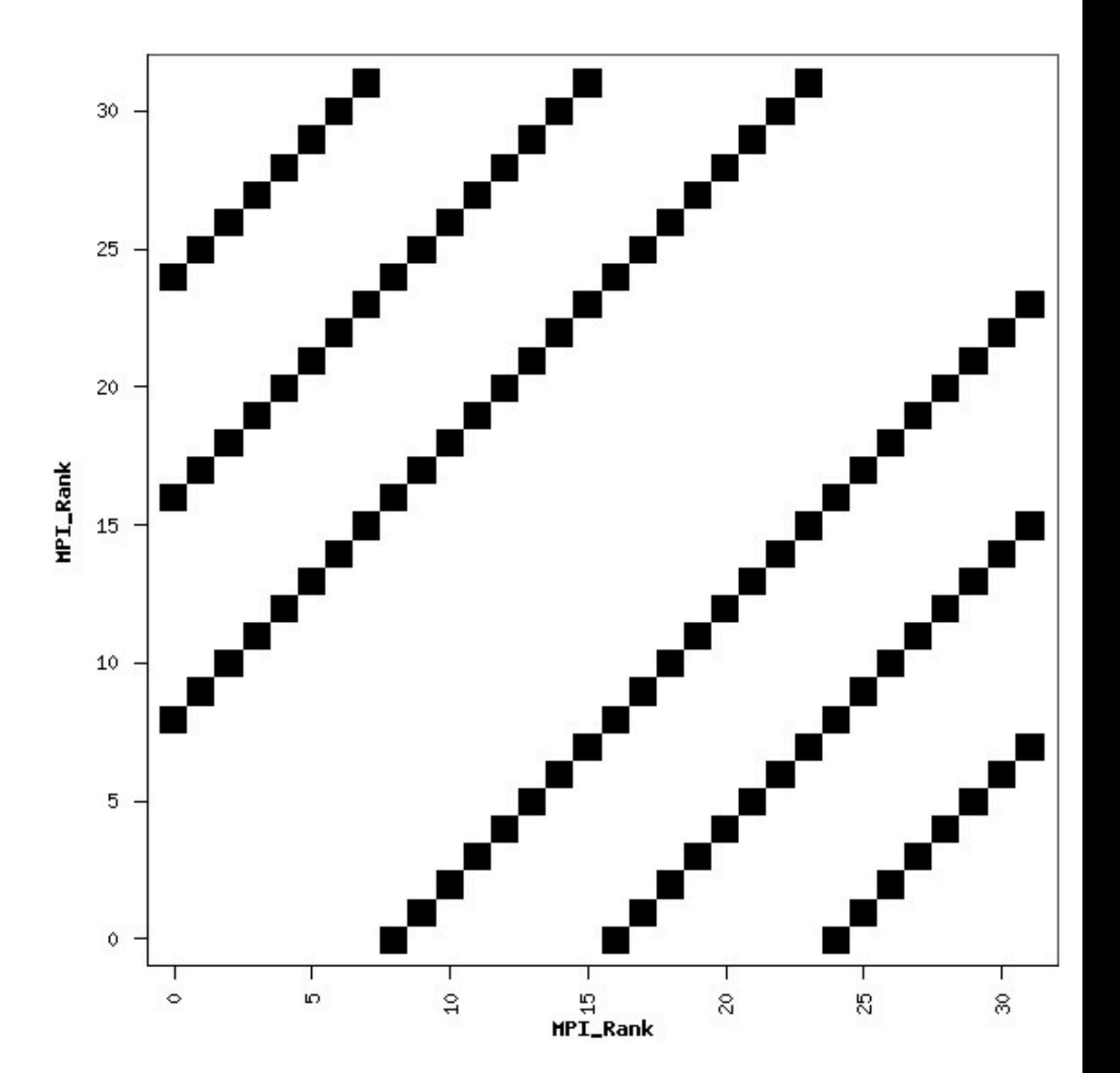

#### Round-Robin allocation

- Instead of filling up a node before next,
- Puts one rank on node, 2nd rank on 2nd node, etc.

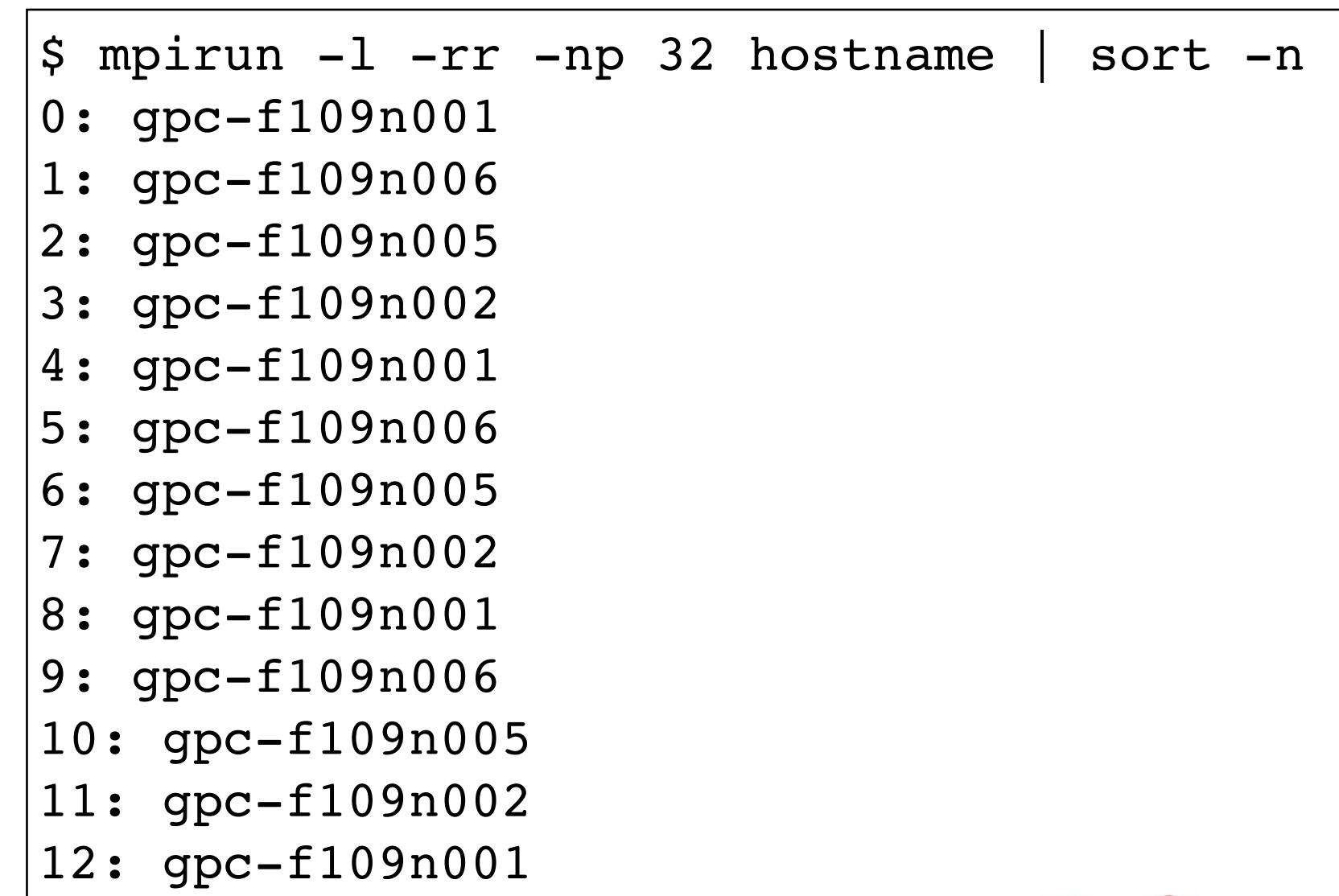

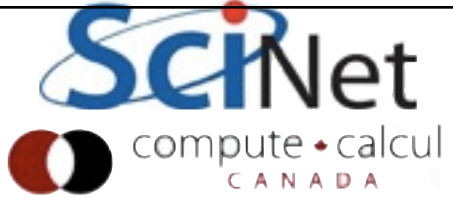

#### Round-Robin allocation

- IntelMPI: -rr
- OpenMPI --bynode
- Other OpenMPI options: --bysocket, --bycore..

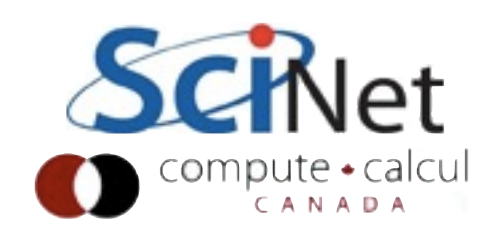

#### Run with -rr

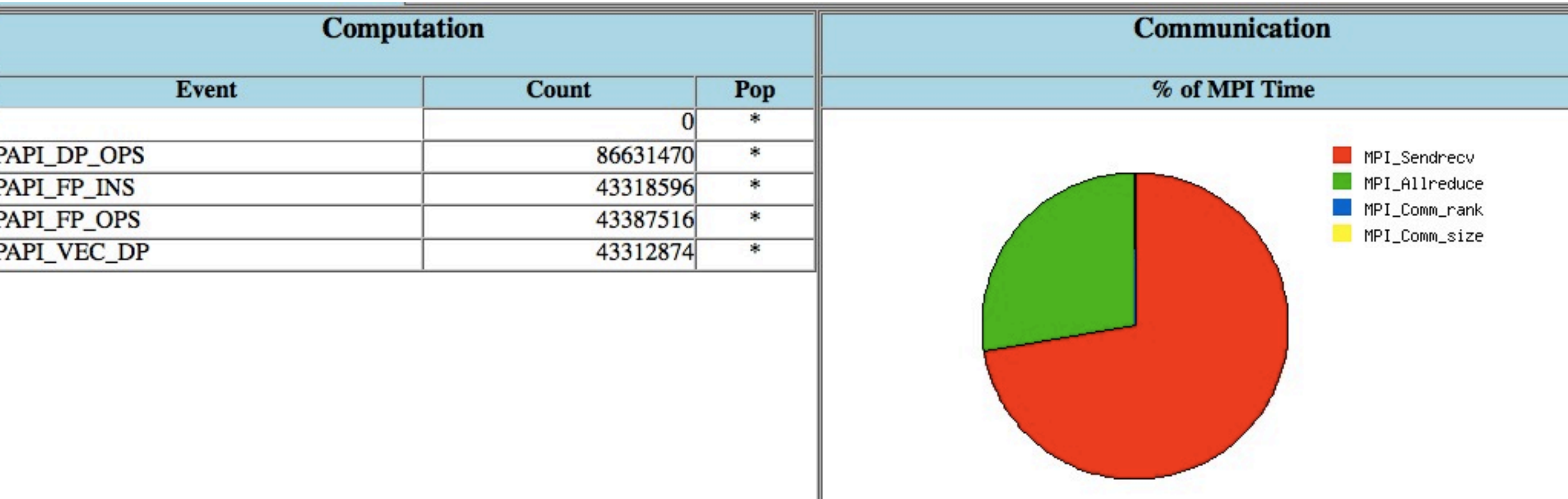

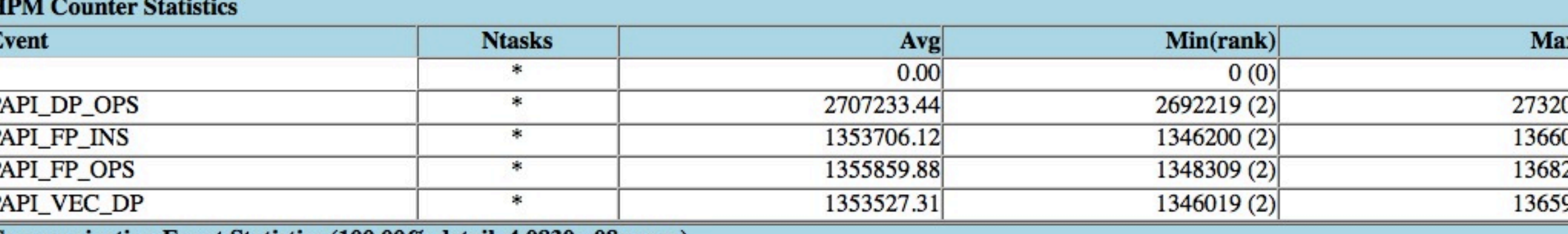

#### Communication Event Statistics (100.00% detail, 4.0830e-08 error)

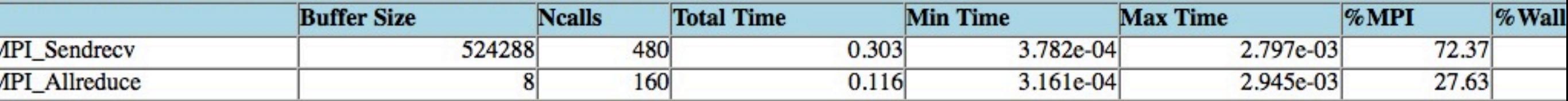

**OLINET** 

Compute + calcul

and highway has tooked TIDM

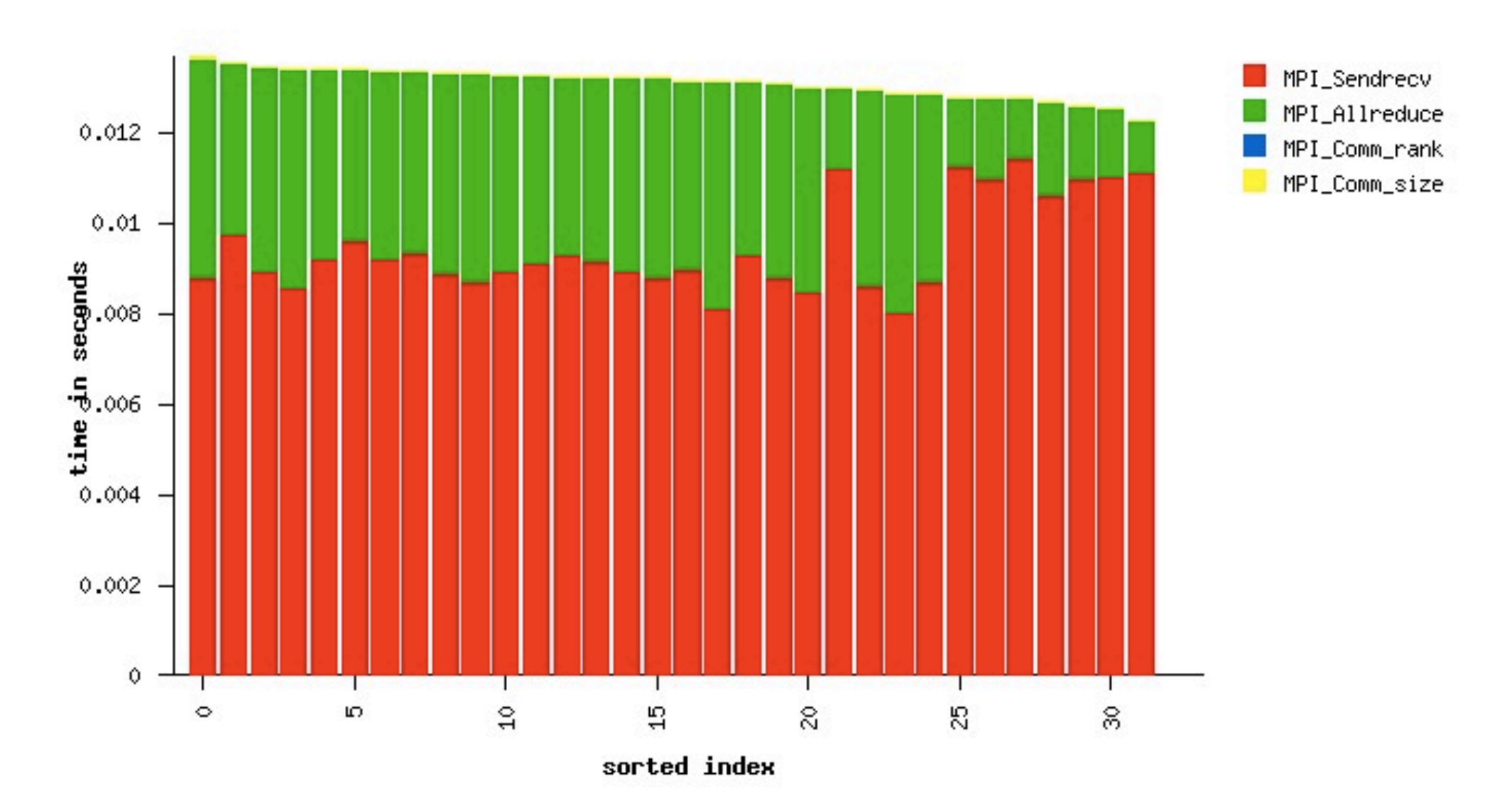

#### Huge difference! By keeping most communications on-node, enormously reduce runtime.

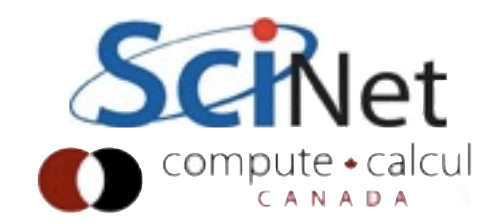

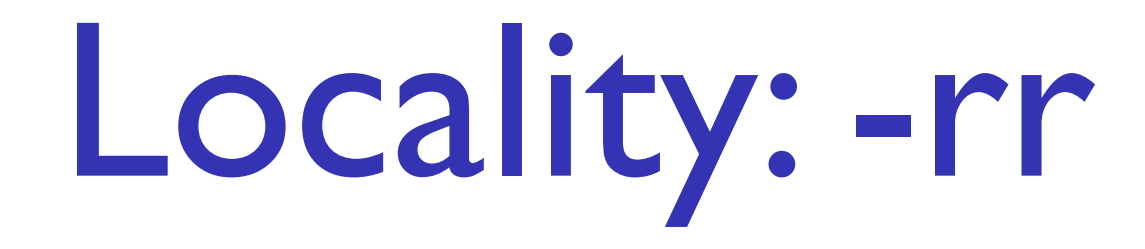

- An admittedly exteme case, but an important point
- Layout of nodes for locality is extremely important.
- Could also fix this in the code by reordering (MPI\_CART\_CREATE)
- Even this case can be tuned, for improvements in allreduce

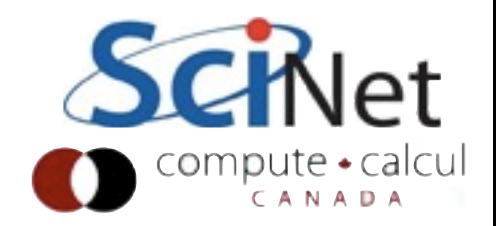

# Hybrid MPI/OpenMP

- Locality is extremely important in the case of hybrid codes.
- Typically you want one MPI task per node (or per socket), and multiple threads per task.
- Want them to stay put; threads shouldn't move around within the node.

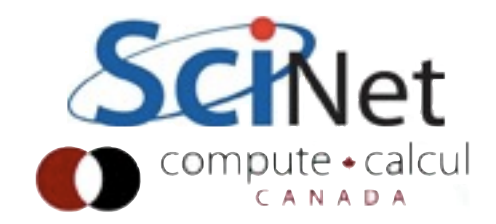

# **OpenMPI**

- hwloc library implements binding
- Make sure you specify how many cores per rank:
- Default will just

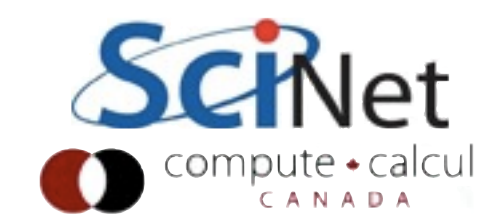

#### Good:

gpc-f109n002-\$ mpirun --display-map -cpus-per-rank 4 -np 8 hostname

======================== JOB MAP ========================

 Data for node: Name: gpc-f109n002 Num procs: 2 Process OMPI jobid: [61447,1] Process rank: 0 Process OMPI jobid: [61447,1] Process rank: 1

 Data for node: Name: gpc-f109n003 Num procs: 2 Process OMPI jobid: [61447,1] Process rank: 2 Process OMPI jobid: [61447,1] Process rank: 3

 Data for node: Name: gpc-f109n004 Num procs: 2 Process OMPI jobid: [61447,1] Process rank: 4 Process OMPI jobid: [61447,1] Process rank: 5

 Data for node: Name: gpc-f109n005 Num procs: 2 Process OMPI jobid: [61447,1] Process rank: 6 Process OMPI jobid: [61447,1] Process rank: 7

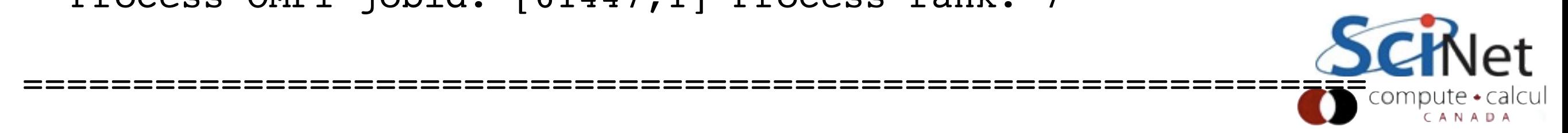

#### Bad:

\$ mpirun --display-map -np 8 hostname

======================== JOB MAP ========================

 Data for node: Name: gpc-f109n002 Num procs: 8 Process OMPI jobid: [61470,1] Process rank: 0 Process OMPI jobid: [61470,1] Process rank: 1 Process OMPI jobid: [61470,1] Process rank: 2 Process OMPI jobid: [61470,1] Process rank: 3 Process OMPI jobid: [61470,1] Process rank: 4 Process OMPI jobid: [61470,1] Process rank: 5 Process OMPI jobid: [61470,1] Process rank: 6 Process OMPI jobid: [61470,1] Process rank: 7

=============================================================

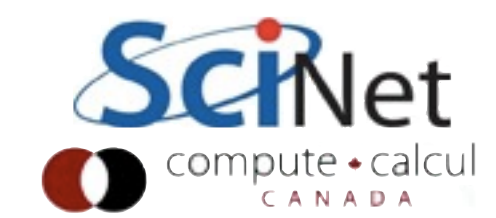

#### IntelMPI

- Same deal; if you only want (say) 2 tasks per node, use -perhost 2
- -rr if you want them to be round-robined between nodes.

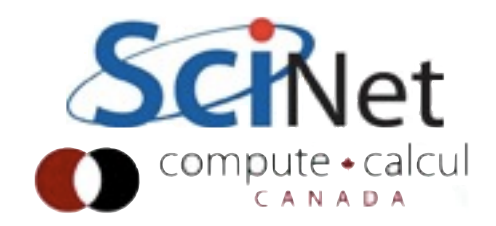

# Specifying process maps

- If you have a specific process layout in mind, either MPI library will allow you to do that.
- With hybrid codes, in IntelMPI, best to export OMP\_NUM\_THREADS to the appropriate number, and then use I MPI PIN DOMAIN=omp to keep threasds in right place

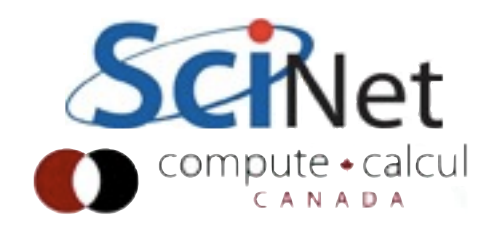

#### Conclusions

- Be aware of where your processes are communicating
- IPM is an invaluable tool for this!
- mpitune is worth using IntelMPI for

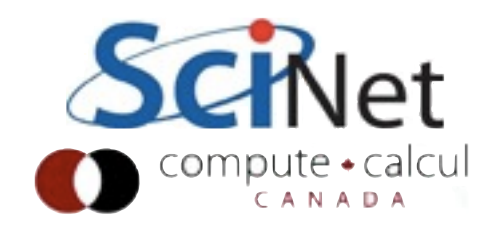